# **UMB-Protokoll 1.0 Universal-Measurement-Bus**

Kommunikationsprotokoll für meteorologische Sensoren

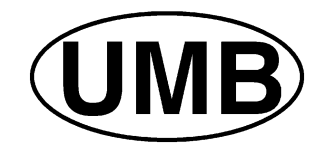

Stand 03.05.2021 Protokoll-Version 1.0 Dokument-Version 1.7

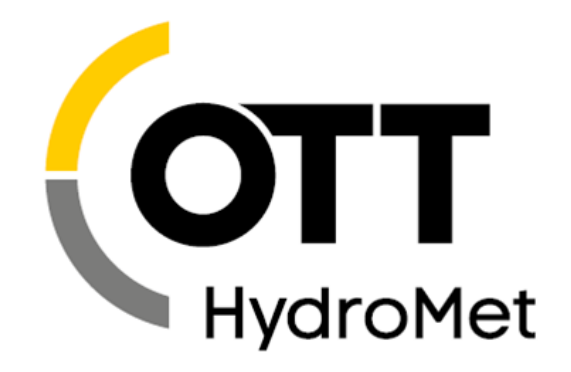

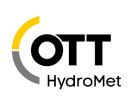

## **Inhaltsverzeichnis**

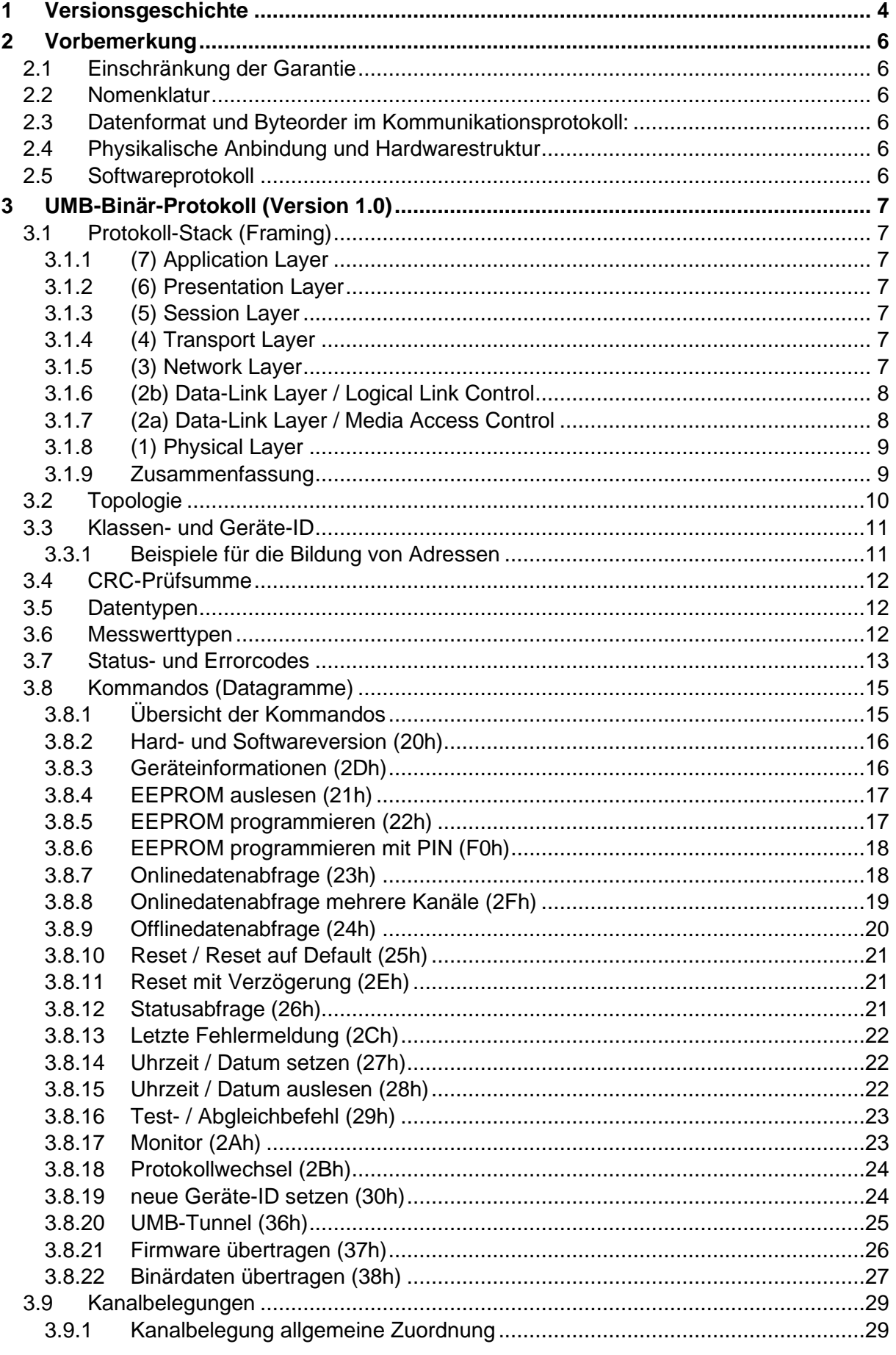

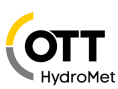

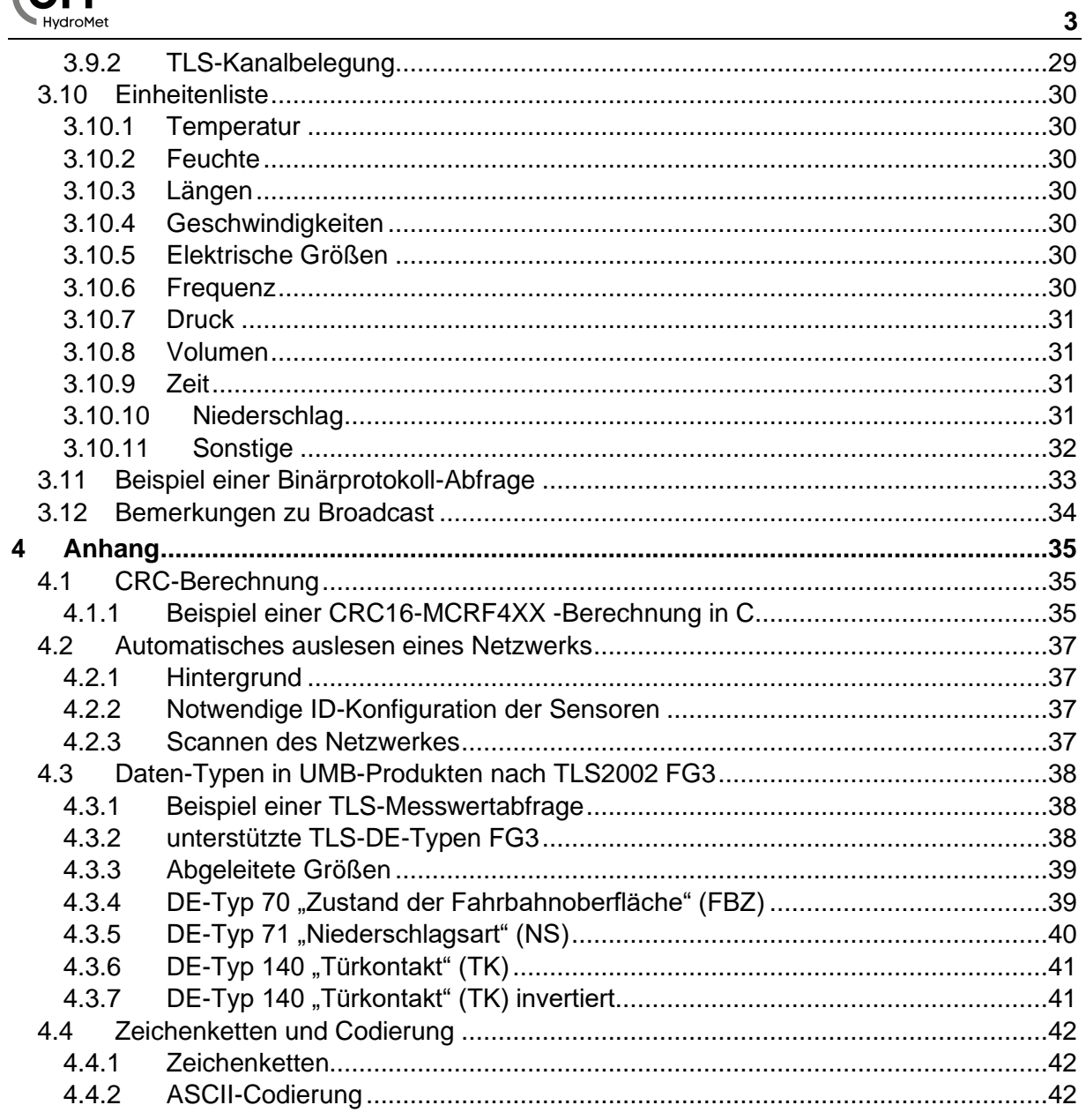

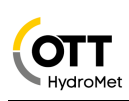

# <span id="page-3-0"></span>**1 Versionsgeschichte**

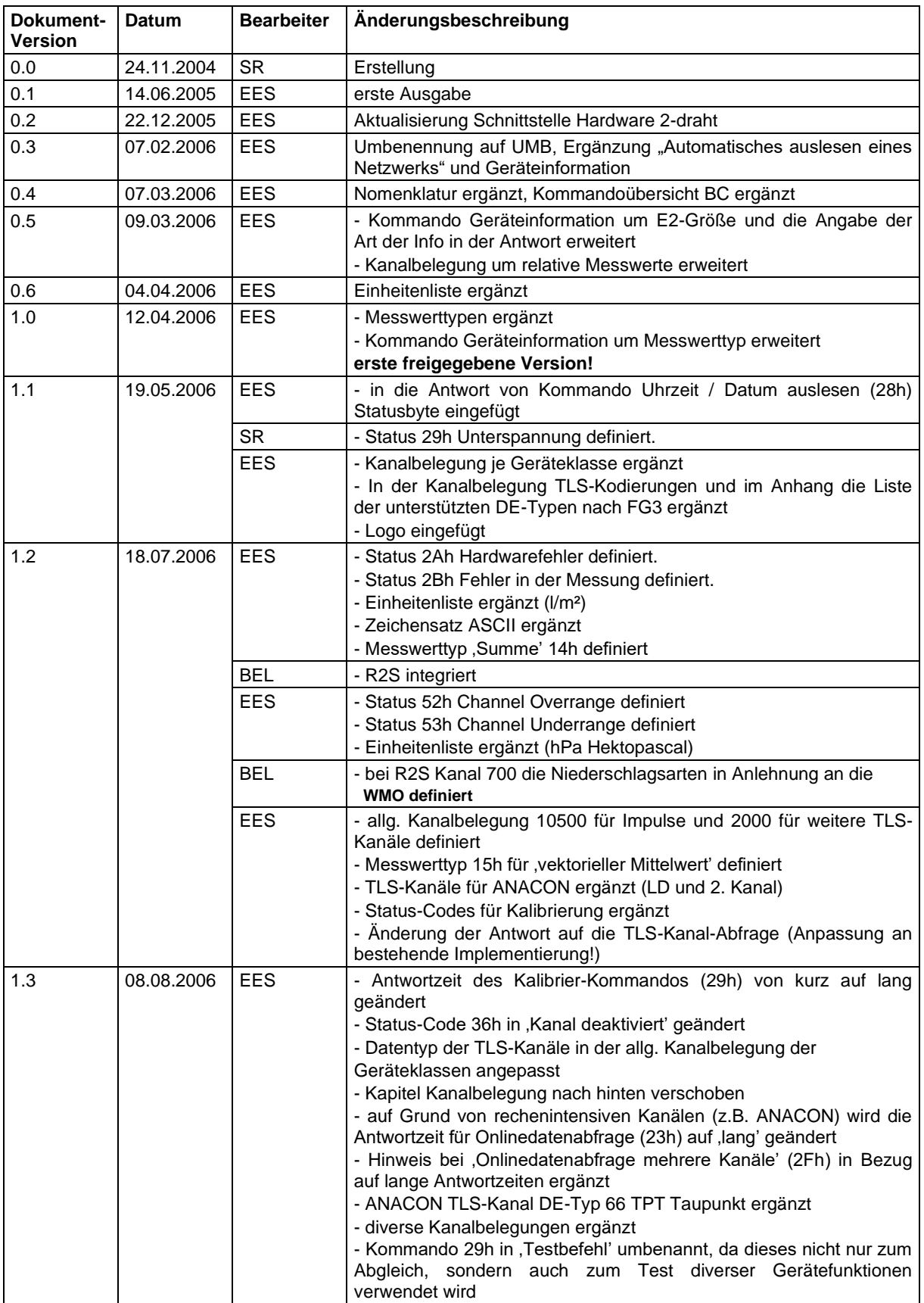

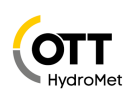

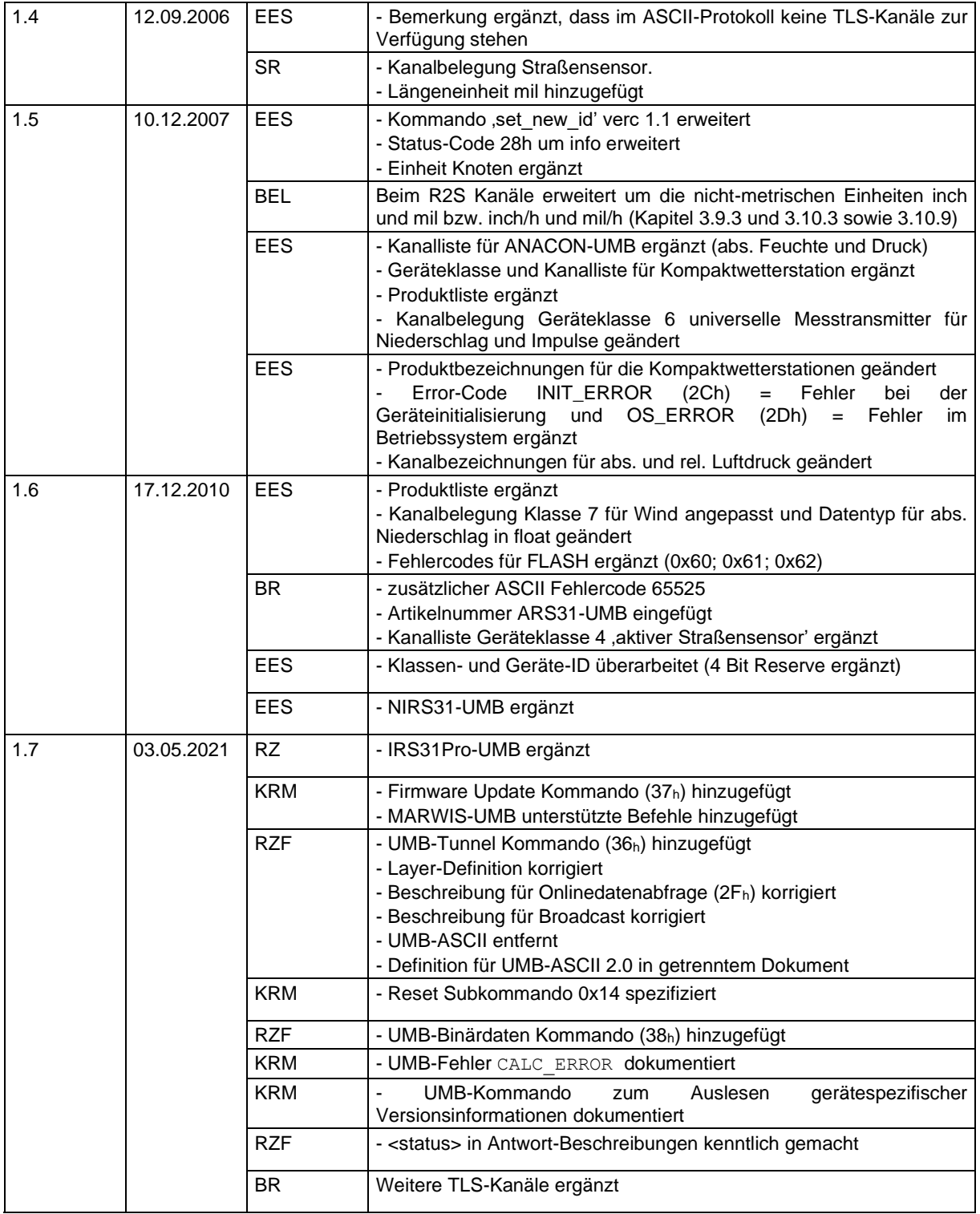

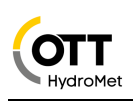

## <span id="page-5-0"></span>**2 Vorbemerkung**

Das hier beschriebene Protokoll wurde für meteorologische Sensoren entwickelt und ermöglicht eine vereinheitlichte Kommunikation mit unterschiedlichen Geräten wie z.B. IRS31-UMB, VS20-UMB und R2S-UMB.

## <span id="page-5-1"></span>**2.1 Einschränkung der Garantie**

**Die in diesem Dokument beschriebene Methoden und Einstellungen erlauben eine über den Standard (ConfigTool.NET) hinausgehende Konfigurierbarkeit der Geräte. Bei der Wahl von unzulässigen Einstellungen kann es zum Verlust der spezifizierten Messgenauigkeit bis hin zum Geräteversagen kommen. OTT HydroMet behält sich vor, bei Anwendung der hier beschriebenen Verfahren die Garantie auf die Produkte einzuschränken.**

## <span id="page-5-2"></span>**2.2 Nomenklatur**

Gerät: Der Begriff Gerät wird in diesem Dokument als Synonym für die Gerätefamilie der meteorologischen Sensoren wie z.B. IRS31, VS20 und R2S verwendet.

Hexadezimalwerte werden durch das Postfix 'h' gekennzeichnet. Dezimalwerte werden durch das Postfix 'd' gekennzeichnet

Mit 'BC' sind Kommandos gekennzeichnet, welche als Broadcast abgesetzt werden können. 'NBC' steht für 'nicht broadcast-fähig' (siehe auch [Bemerkungen zu Broadcast](#page-33-0) Seite [34\)](#page-33-0).

## <span id="page-5-3"></span>**2.3 Datenformat und Byteorder im Kommunikationsprotokoll:**

LONG: LowLowByte LowHighByte HighLowByte HighHighByte

INT: LowByte HighByte

FLOAT: Nach IEEE Format (4 Bytes)

<span id="page-5-4"></span>DOUBLE: Nach IEEE Format (8 Bytes)

## **2.4 Physikalische Anbindung und Hardwarestruktur**

Üblicherweise erfolgt die Ansteuerung der Geräte in einem Netzwerk über eine halbduplexe RS485-2-Draht-Schnittstelle. ISOCON besitzt zusätzlich eine RS232-Schnittstelle. Die Baudrate beträgt in der Werkseinstellung 19200 Baud mit 8 Datenbits, einem Stoppbit und keiner Parität (8N1). Alternativ können die Telegramme auch über TCP-Sockets oder vergleichbar versendet werden. Die Anbindung an den Sensor erfolgt dann über LAN-Seriell-Adapter oder, falls der Sensor es unterstützt, direkt per Ethernet oder WLAN. Die verwendeten Port-Nummern sind der jeweiligen Gerätebeschreibung zu entnehmen.

## <span id="page-5-5"></span>**2.5 Softwareprotokoll**

Die Konfiguration und Abfrage der Geräte erfolgt im Binärprotokoll. Da das System ohne Kollisionserkennung arbeitet, wird nach strengem Controller-Device-Prinzip gearbeitet, d.h. eine Transaktion wird **immer** vom Controller eingeleitet.

Alternativ steht mit UMB-ASCII 2.0 ein menschenlesbares Protokoll zur Verfügung **(wird derzeit aber noch nicht von allen Produkten unterstützt)**. Siehe Beschreibung zu UMB-ASCII 2.0.

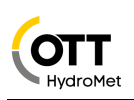

## <span id="page-6-0"></span>**3 UMB-Binär-Protokoll (Version 1.0)**

Um die logischen Abschnitte des Header-Aufbaus zu abstrahieren, kann das OSI-Referenzmodell (Open Systems Interconnection) der International Standards Organisation (ISO) verwendet werden.

Die Datengramme durchlaufen die einzelnen Schichten (Layer) des Protokoll-Stacks und werden somit nach und nach mit den Header-Daten versehen. Auf diese Weise entsteht ein Frame, dessen maximale Länge auf 255 Bytes begrenzt ist. Für Nutzdaten stehen 210 Bytes zur Verfügung.

## <span id="page-6-1"></span>**3.1 Protokoll-Stack (Framing)**

#### <span id="page-6-2"></span>**3.1.1 (7) Application Layer**

Die Anwendungsschicht ist nicht direkt Teil des UMB-Protokolls und entspricht den Programmen oder Funktionen, die sich des UMB-Protokolls bedienen, bzw. dessen Befehle ausführen. Als Beispiel sind hier für einen Controller das Config-Tool (PC) und für ein Device die Funktionen für die Abfrage eines Sensorwertes zu nennen.

#### <span id="page-6-3"></span>**3.1.2 (6) Presentation Layer**

Ein Kommando besteht aus mindestens zwei Zeichen: Dem Kommando <cmd> und der Versionsnummer des Kommandos <verc>. Die optionale Payload kann bis zu 210 Zeichen beinhalten. Der Wertebereich eines Bytes der Payload beträgt 0 bis 255. Bei einem Antwort-Telegramm ist das Status-Byte in der Payload enthalten.

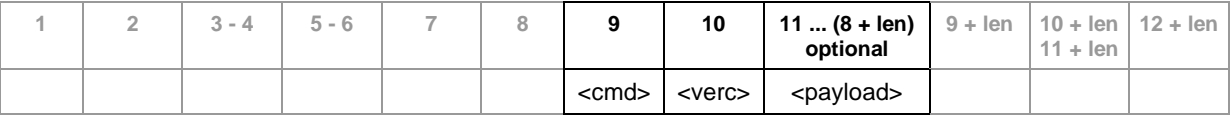

#### <span id="page-6-4"></span>**3.1.3 (5) Session Layer**

Die Sitzungsschicht ist nicht Teil des UMB-Protokolls und damit transparent.

#### <span id="page-6-5"></span>**3.1.4 (4) Transport Layer**

Die Transportschicht ist nicht Teil des UMB-Protokolls und damit transparent.

#### <span id="page-6-6"></span>**3.1.5 (3) Network Layer**

Die Adressierung erfolgt über eine 16-Bit Adresse. Den von der übergeordneten Schicht erstellten Nutzdaten werden in der Netzwerkschicht (Network Layer) die Empfänger- (<to>) und Absender-Adresse (<from>) hinzugefügt.

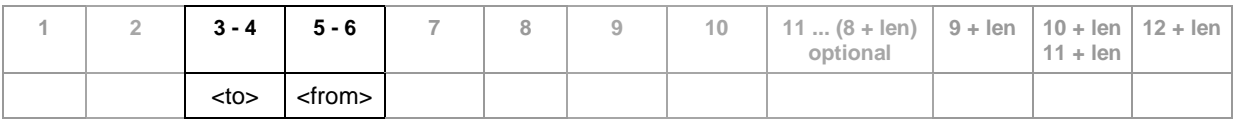

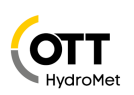

#### <span id="page-7-0"></span>**3.1.6 (2b) Data-Link Layer / Logical Link Control**

Zur Kennzeichnung des Datenrahmens werden 2 Steuerzeichen verwendet (SOH, EOT). Das Versionsfeld (<ver>) bestimmt die weitere Struktur des Telegramms und ist die Versionsnummer des Binärprotokolls (hier Version 1.0). Dabei stellt das obere Nibble die Versionsnummer und das untere Nibble die Revisionsnummer dar.

Beispiel: Version  $1.0 \rightarrow \text{over} = 10h = 16d$ 

Die Anzahl der Bytes zwischen den Steuerzeichen für die Nutzdaten (STX, ETX) wird durch das Längenfeld (<len>) angegeben. Um vor Übertragungsfehlern zu schützen wird das Telegramm durch eine Checksumme (<cs>) verifiziert.

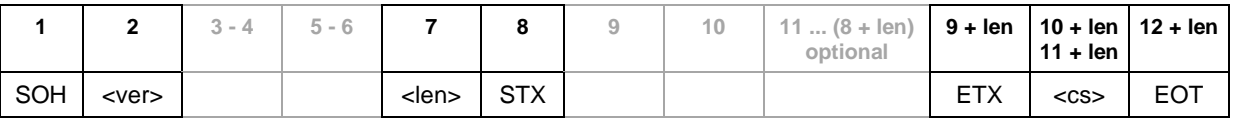

#### <span id="page-7-1"></span>**3.1.7 (2a) Data-Link Layer / Media Access Control**

Eine Zugriffskontrolle auf das Übertragungsmedium wird durch Timeouts geregelt.

#### **3.1.7.1 Timing Controller**

Für die Implementierung des Protokolls im Controller werden folgende Punkte festgelegt:

- Es muss ein strenges **Controller-Device-Prinzip** eingehalten werden. (pro System darf es nur einen Controller geben!)
- nach dem Empfang einer Device-Nachricht muss der Controller eine Mindestpause von 3 Zeichen einhalten.
- nach Absetzen eines Broadcast darf der nächste Befehl frühestens nach 500 ms erfolgen.
- Bei speziellen Sensoren kann ein Retry notwendig sein. Die empfohlene Anzahl der Retries ist 3. Der Abstand der Nachrichten muss mindestens 500 ms betragen, jedoch in Summe nicht länger als 3 s.

Nach Ablauf dieser Zeit kann der Controller vom Verlust der Nachricht ausgehen und mit den Retries beginnen. Bei einer direkten RS232-Verbindung betragen die Timeoutzeiten für

- Kommandos mit Standard Antwortzeit: 60 ms
- Kommandos mit Antwortzeit lang: 510 ms

**ACHTUNG!!** Erfolgt die Abfrage z.B. über Ethernet oder GPRS muss die Timeoutzeit entsprechend der Laufzeit des verwendeten Mediums angepasst werden. Hierzu sollen die Timeoutzeiten in der Konfiguration der Controller-Software einstellbar sein.

#### **3.1.7.2 Timing Sensor**

Für die Implementierung des Protokolls im Sensor werden folgende Punkte festgelegt:

- Bei kritischen Messungen kann der Empfangsinterrupt gesperrt werden.
- Ein Sensor (Device) muss bei empfangenem Kommando spätestens nach der Zeit ta mit dem Senden der Antwort beginnen, jedoch nicht früher als die Mindestpause von 3 Zeichen. Dauert bei der Onlineabfrage die Messung länger, wird der zuletzt gespeicherte Messwert ausgegeben und nach der Abfrage gemessen.
- die Antwortzeiten  $(t_a)$  sind in 2 Klassen aufgeteilt:
	- $\circ$  Standard: die Antwortzeit ta ist maximal 50 ms
	- o Lang: bei bestimmten Kommandos ist eine längere Verarbeitungszeit notwendig. Die maximale Antwortzeit t<sub>a</sub> beträgt hier 500 ms. Diese Kommandos sind entsprechen gekennzeichnet.

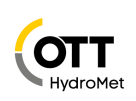

- Überschreitet ein Kommando die zulässige Antwortzeit, so muss das Device den Versand der Antwort unterdrücken. Der Controller erhält keine Antwort, kann jedoch daraus nicht ableiten, ob das Kommando ausgeführt wurde oder nicht, da die zulässige Antwortzeit mit Abschluss der Ausführung abgelaufen sein könnte. Das Kommando muss vom Controller also auf jeden Fall durch den Controller wiederholt werden. (Bei Vorgängen, die Sequenzen aus mehreren Kommandos beinhalten, kann das bedeuten, dass der Vorgang abgebrochen und neu gestartet werden muss).

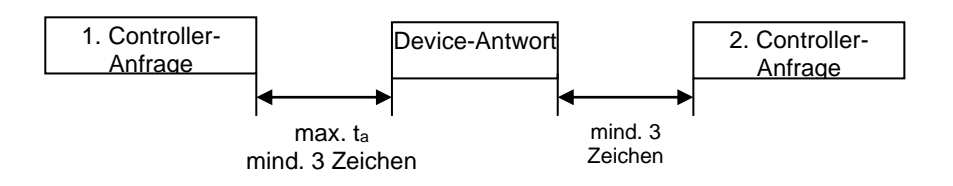

#### <span id="page-8-0"></span>**3.1.8 (1) Physical Layer**

Das physikalische Medium ist nicht Teil des UMB-Protokolls und damit prinzipiell frei wählbar. Üblicherweise wird eine 2-Draht RS485, Standard-Baudrate: 19200 Baud, 8 Datenbits, 1 Stoppbit, keine Parität verwendet.

Des Weiteren ist es möglich das UMB-Telegramm über andere Übertragungsmedien wie Ethernet, WLAN oder Bluetooth zu tunneln.

#### <span id="page-8-1"></span>**3.1.9 Zusammenfassung**

Zur Übersicht ist hier ein komplettes Anfrage-Frame abgebildet:

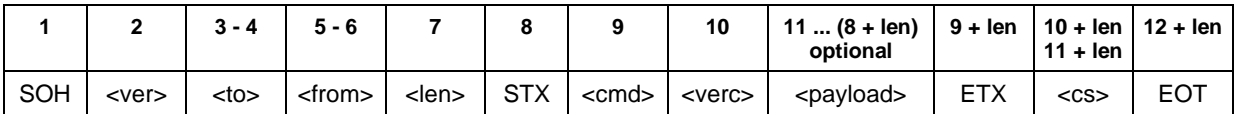

#### Antwort-Frame:

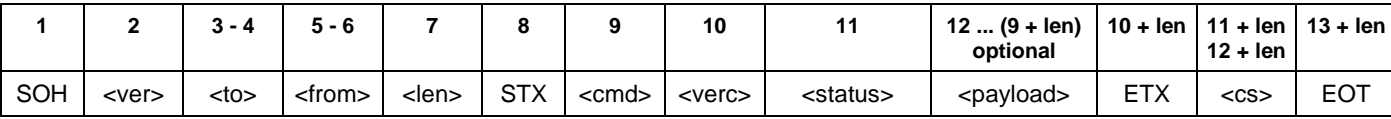

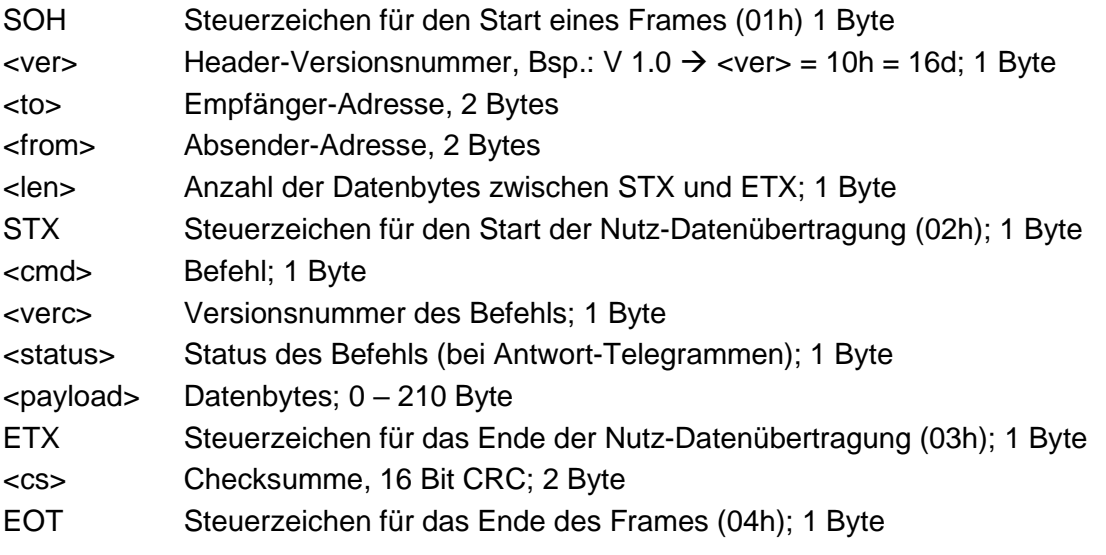

Steuerzeichen: SOH (01h), STX (02h), ETX (03h), EOT (04h).

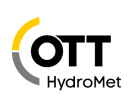

## <span id="page-9-0"></span>**3.2 Topologie**

Ein Sensornetzwerk wird folgendermaßen aufgebaut:

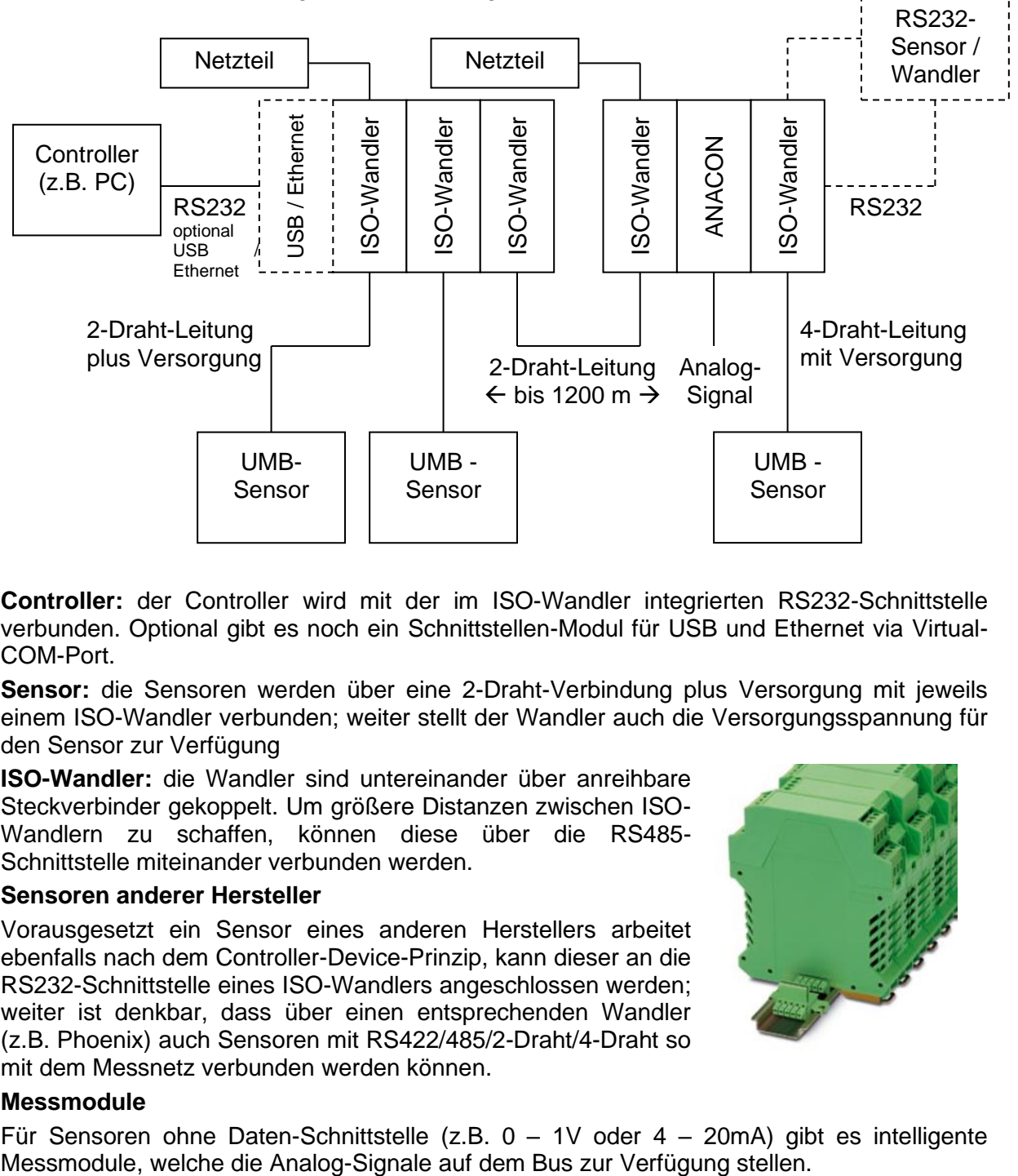

**Controller:** der Controller wird mit der im ISO-Wandler integrierten RS232-Schnittstelle verbunden. Optional gibt es noch ein Schnittstellen-Modul für USB und Ethernet via Virtual-COM-Port.

**Sensor:** die Sensoren werden über eine 2-Draht-Verbindung plus Versorgung mit jeweils einem ISO-Wandler verbunden; weiter stellt der Wandler auch die Versorgungsspannung für den Sensor zur Verfügung

**ISO-Wandler:** die Wandler sind untereinander über anreihbare Steckverbinder gekoppelt. Um größere Distanzen zwischen ISO-Wandlern zu schaffen, können diese über die RS485- Schnittstelle miteinander verbunden werden.

#### **Sensoren anderer Hersteller**

Vorausgesetzt ein Sensor eines anderen Herstellers arbeitet ebenfalls nach dem Controller-Device-Prinzip, kann dieser an die RS232-Schnittstelle eines ISO-Wandlers angeschlossen werden; weiter ist denkbar, dass über einen entsprechenden Wandler (z.B. Phoenix) auch Sensoren mit RS422/485/2-Draht/4-Draht so mit dem Messnetz verbunden werden können.

## **Messmodule**

Für Sensoren ohne Daten-Schnittstelle (z.B. 0 – 1V oder 4 – 20mA) gibt es intelligente

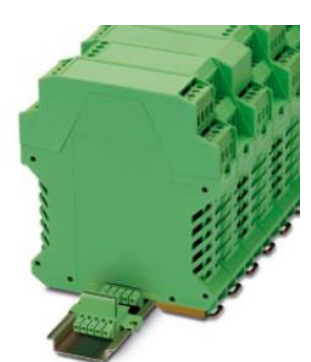

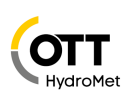

## <span id="page-10-0"></span>**3.3 Klassen- und Geräte-ID**

Die Adressierung erfolgt über eine 16-Bit Adresse. Diese gliedert sich in eine Sensorklassen-ID und eine Geräte-ID.

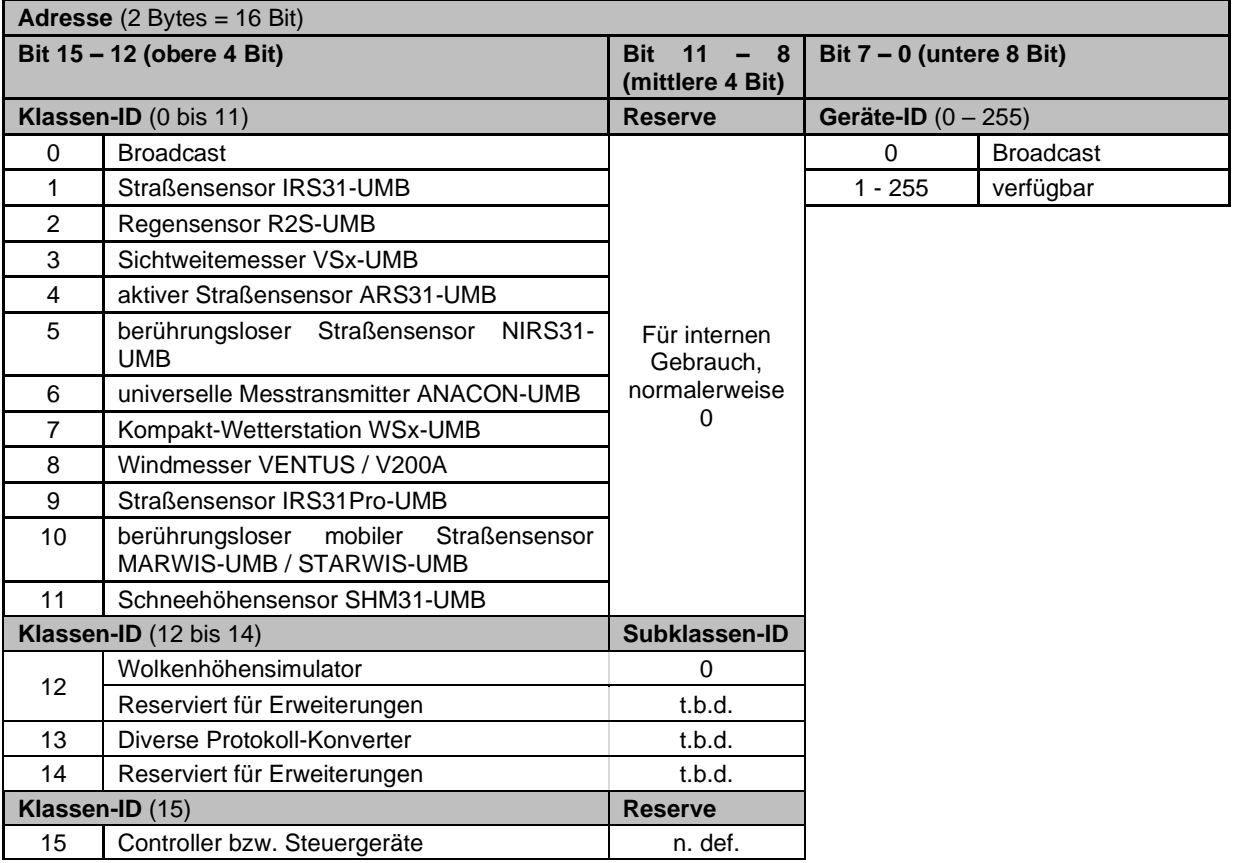

Bei Klassen und Geräten ist jeweils die ID = 0 als Broadcast vorgesehen. So ist es möglich, ein Broadcast auf eine bestimmte Klasse zu senden. Wird ein Broadcast an die Klassen-ID 0 gesendet, ist auch die Geräte-ID auf Broadcast (= 0) zu setzen.

#### <span id="page-10-1"></span>**3.3.1 Beispiele für die Bildung von Adressen**

Soll z.B. ein Straßensensor mit der Geräte-ID 3 adressiert werden, geschieht das wie folgt:

Klassen-ID für Straßensensor ist 1 = 1h

Geräte-ID ist 3 = 3h

Setzt man die Klassen- und Geräte-ID zusammen ergibt sich eine Adresse 1003h = 4099d. weitere Beispiele:

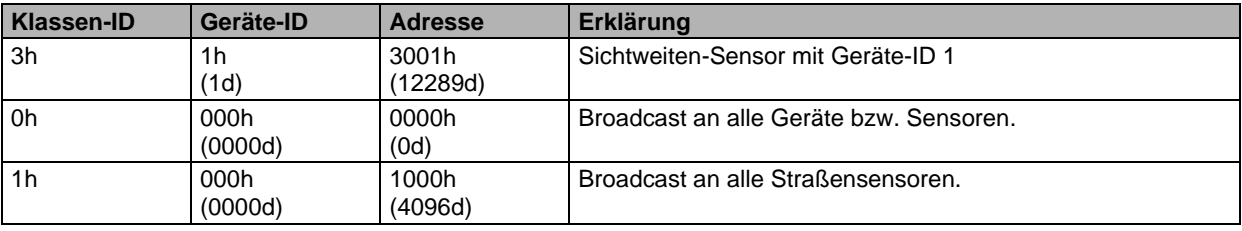

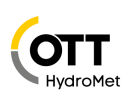

## <span id="page-11-0"></span>**3.4 CRC-Prüfsumme**

Die CRC16-MCRF4XX-Prüfsumme wird mit folgendem Polynom gebildet:

**x <sup>16</sup> + x<sup>12</sup> + x<sup>5</sup> + 1** (LSB first-Mode; Startwert FFFFh)

Die Prüfsumme wird über alle Bytes vor der Checksumme gebildet (1 ... 9 + len), also von SOH bis ETX jeweils einschließlich.

Für die Prüfsumme gilt die Bytefolge Little Endian.

Empfängt ein Gerät ein Frame mit falscher CRC-Prüfsumme erfolgt auf dieses Kommando keine Reaktion.

<span id="page-11-1"></span>Ein Programmbeispiel einer CRC-Berechnung befindet sich im Anhang.

## **3.5 Datentypen**

In diesem Protokoll werden z.B. für die Messwertabfrage folgende Datentypen verwendet:

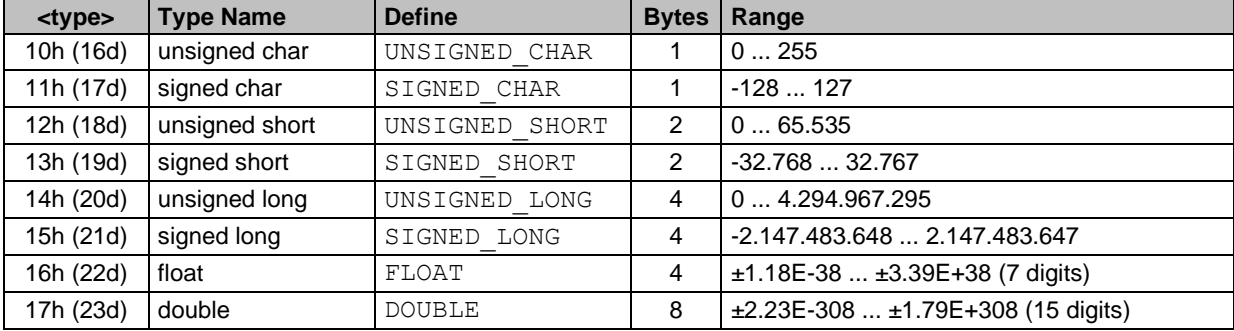

<span id="page-11-2"></span>Bemerkung: float und double in IEEE Format

## **3.6 Messwerttypen**

In diesem Protokoll werden für die Messwertabfrage folgende Messwerttypen verwendet:

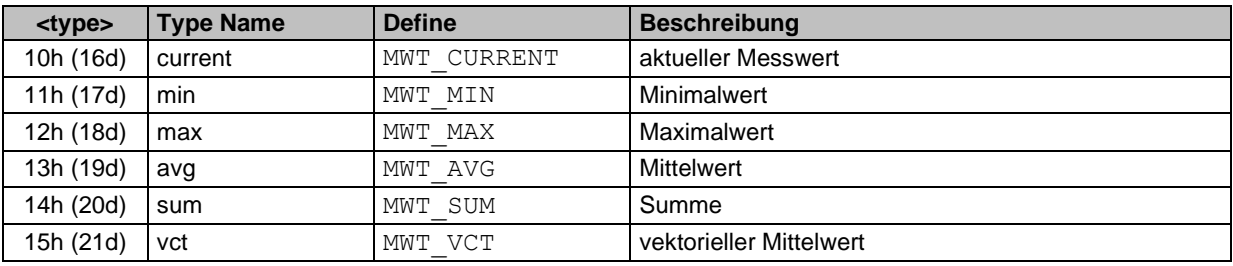

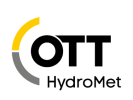

### <span id="page-12-0"></span>**3.7 Status- und Errorcodes**

Jedes Antwort-Telegramm enthält ein Status-Byte. Dieses gibt Aufschluss über den Erfolg oder Misserfolg des Kommandos. Bei bestimmten Errorcodes werden weitere Informationen übermittelt, welche eine exakte Fehleranalyse ermöglichen.

Wurde ein Kommando nicht erfolgreich verarbeitet wird eine Fehlermeldung ausgegeben:

#### **<cmd><verc><status>, [<info><sup>n</sup> ]**

Gibt es zu einem Status keine weitere Information entfällt <info><sup>n</sup>. Damit die Frame-Steuerzeichen nicht zu häufig auftreten, wird bei diesen Codes auf 01h bis 0Ah verzichtet.

#### **Codes:**

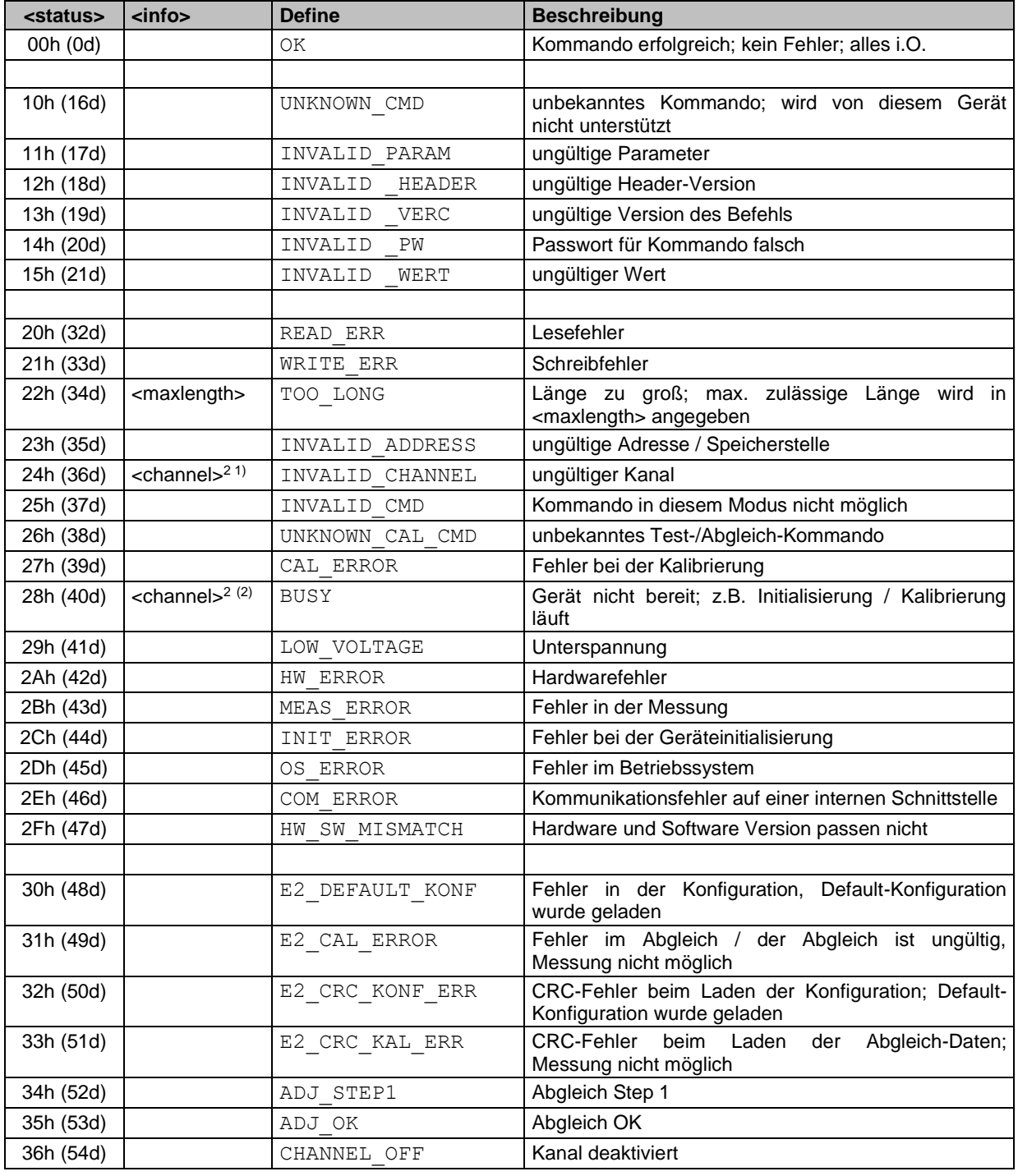

<sup>(1</sup> info <channel><sup>2</sup> erfolgt nur bei Kommando Online-Messwertabfrage

 $(2 \text{ info}$  <channel $>2$  erfolgt nur bei Kommando Online-Messwertabfrage

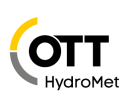

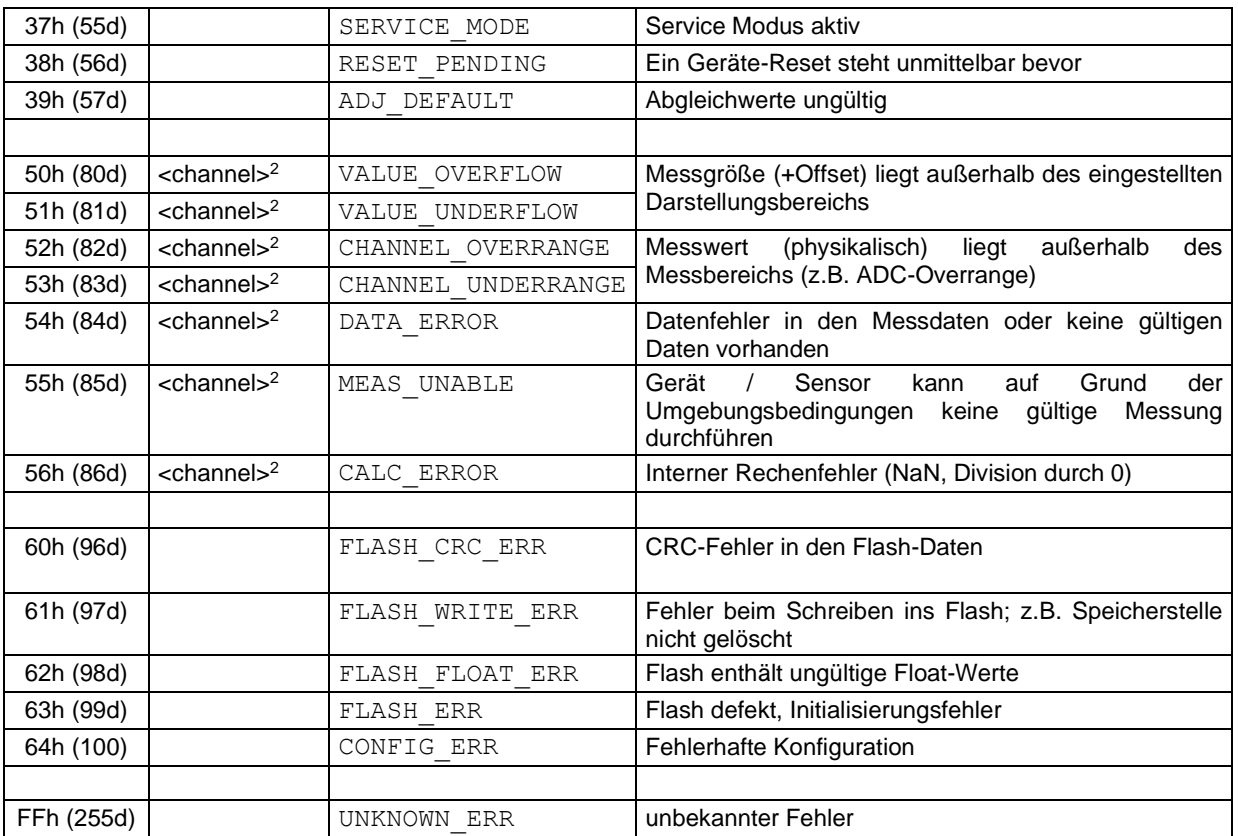

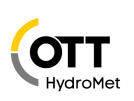

## <span id="page-14-0"></span>**3.8 Kommandos (Datagramme)**

Aus Gründen der Übersichtlichkeit beschränkt sich die folgende Darstellung der Kommandos auf die Darstellungsschicht (Presentation Layer). Zur besseren Darstellung wird folgende Kurzform verwendet:

#### **<cmd><verc>[<payload0> n , <payload1> n , …]**

#### **<cmd><verc><status>[<payload0><sup>n</sup> , <payload1><sup>n</sup> , …]**

Hexadezimalwerte werden durch das Postfix 'h' gekennzeichnet. Zeichenketten stehen in einfachen Anführungszeichen und werden mit Leerzeichen (20h) auf die festgelegte Länge aufgefüllt. Beim Übertragen von Wörtern gilt die Bytefolge Little-Endian (Intel, lowbyte first). Platzhalter für syntaktische Einheiten sind durch spitze Klammern gekennzeichnet. Ist die Länge der Variable größer als 1 Byte, wird diese im Index ,n' angegeben.

#### <span id="page-14-1"></span>**3.8.1 Übersicht der Kommandos**

Sortiert nach <cmd>:

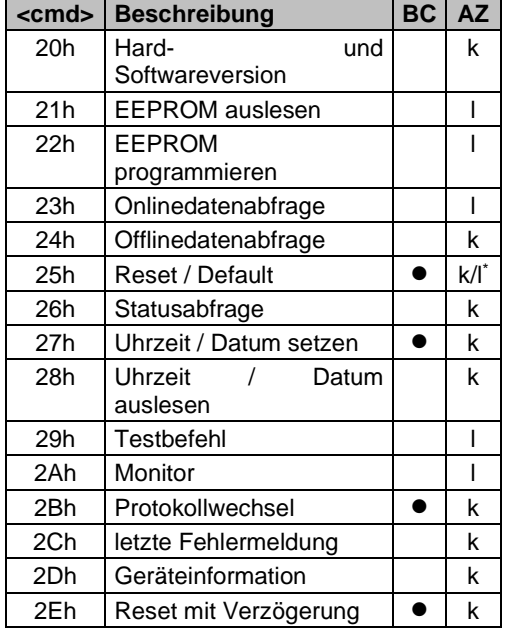

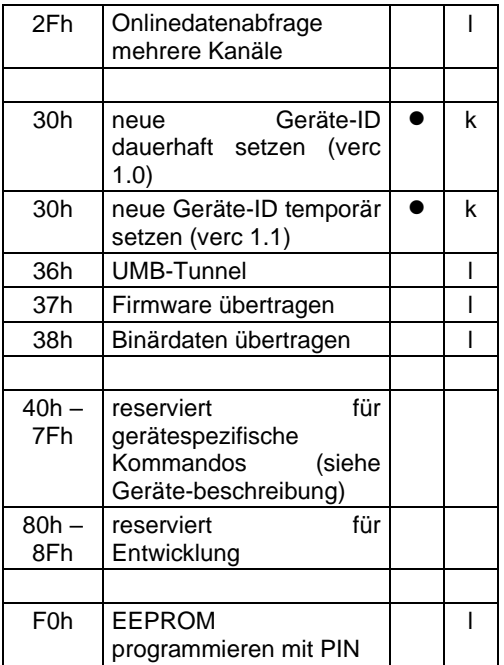

 $AZ = Antwortzeit; k = kurz; l = lang$ 

BC = broadcast-fähiges Kommando

\*Je nach Sub-CMD, siehe Befehlsspezifikation.

\*\*Anfrage wird mit , unbekanntes Kommando' beantwortet: <cmd><sub>10h</sub>[10h]

**ACHTUNG!!** Ein Gerät (Sensor) akzeptiert ein Kommando nur, wenn es **von einem Controller** gesendet wurde (Einhaltung Controller-Device-Prinzip).

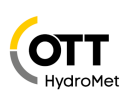

<span id="page-15-0"></span>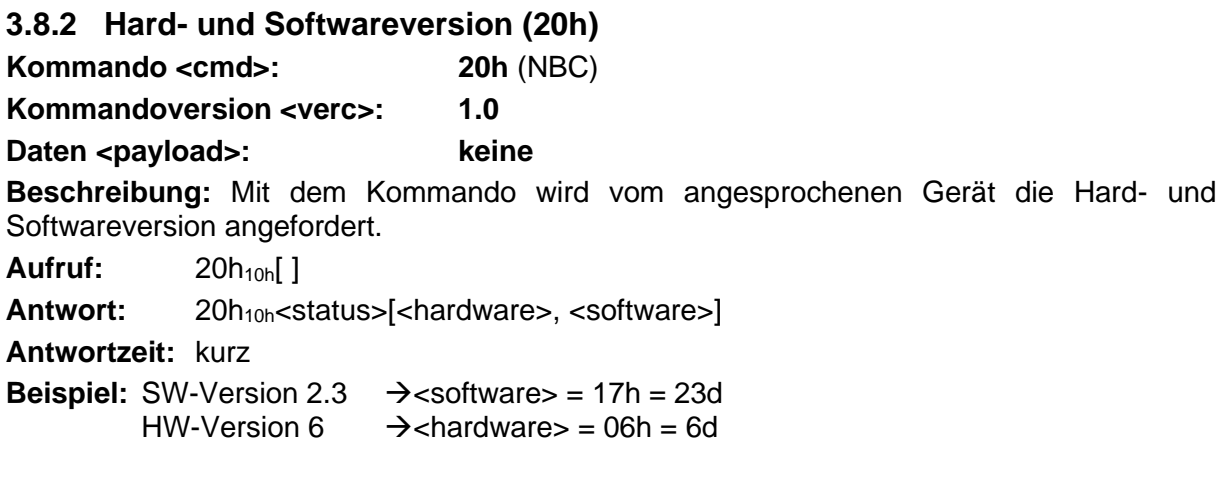

## <span id="page-15-1"></span>**3.8.3 Geräteinformationen (2Dh)**

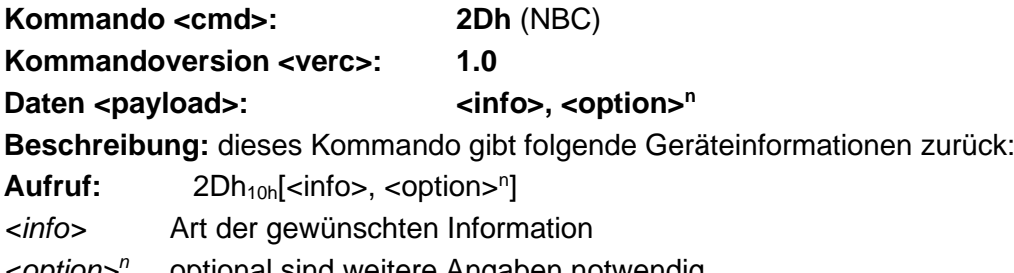

*<option><sup>n</sup>* optional sind weitere Angaben notwendig

Antwort: 2Dh<sub>10h</sub><status>[<info>, <answer>]

#### **Antwortzeit:** kurz

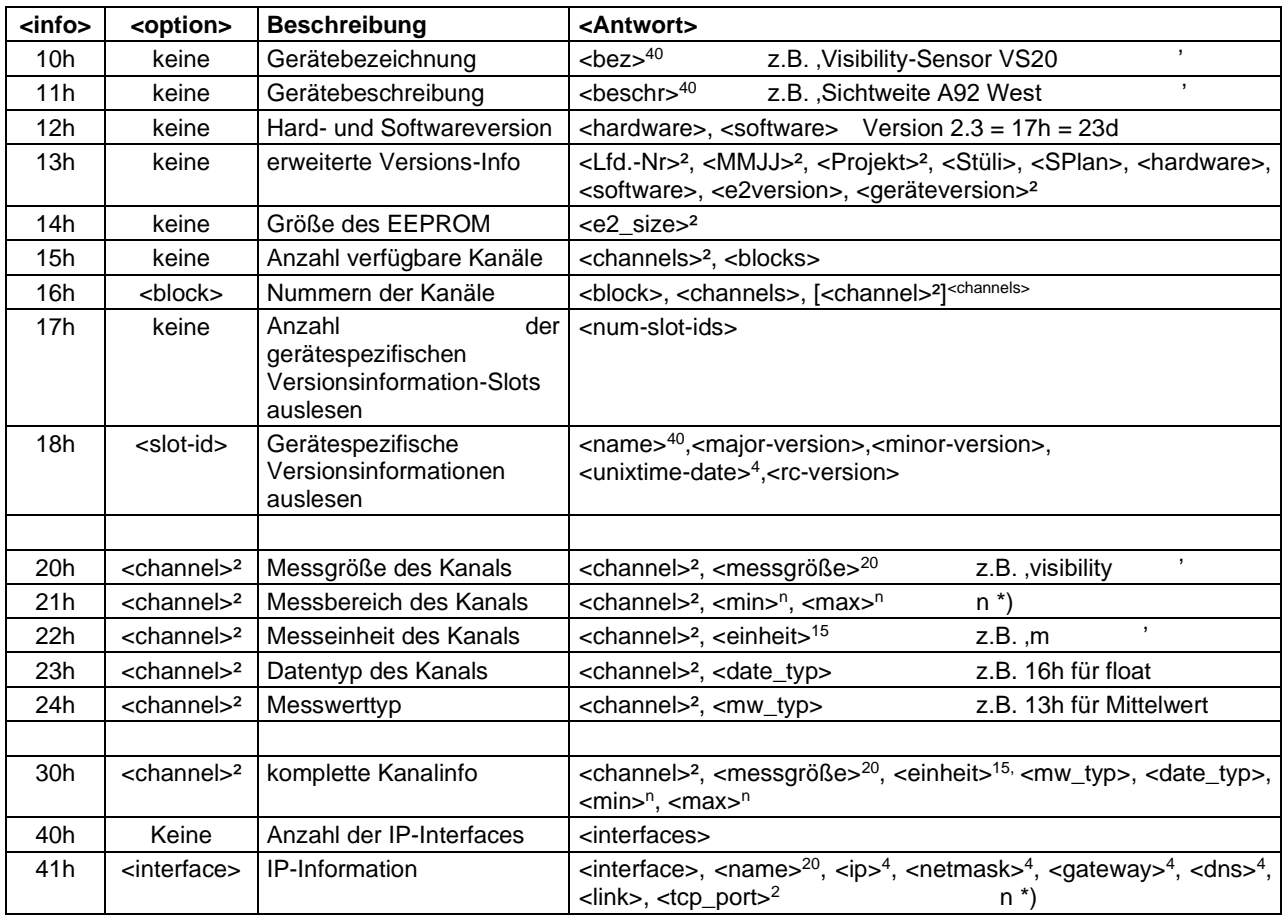

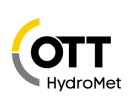

n \*) Der Datentyp von Min und Max ist derselbe wie der des Messwerts, bei float32 float32, bei uint8 uint8 usw.

**Bemerkung**: Nicht alle Geräte stellen alle Informationen zur Verfügung. Ist eine Information nicht verfügbar, so wird der Status auf ,Ungültiger Parameter' (11h) gesetzt und die Felder <info> und <answer> der Antwort entfallen.

Alle Zeichenketten sind mit Leerzeichen aufgefüllt und nicht mit '\0' terminiert.

Bei der Abfrage der Nummern der Kanäle (16h) werden bis zu 100 Kanäle zu einem Block (beginnend mit Block 0) zusammengefasst. Hat ein Sensor mehr als z.B. 100 Kanäle, so gibt es entsprechend mehrere Blöcke. Die Anzahl der Blöcke wird bei der Abfrage der Anzahl der verfügbaren Kanäle (15h) angegeben.

Die gerätespezifischen Versionsinformationen (18h) geben Auskunft über die Stände einzelner Software-Komponenten. Ist <rc-version> = 0, dann handelt es sich um ein Public-Release, anderenfalls ein Release-Kandidat. Per Konvention ist die Information mit <slot-id> = 0 der Versionsstand der Systemsoftware. Die Build-Zeit wird als Unix-Timestamp in UTC-Zeit ausgegeben.

Bei der Abfrage des Messbereichs des Kanals (21h) oder der kompletten Kanalinfo (30h) hängt die Länge n von min und max vom Datentyp ab. (Siehe [3.5](#page-11-1) [Datentypen\)](#page-11-1)

IP-Adressen, wie bei Info 41h, werden als 32-Bit unsigned Wert (little endian) übertragen.

#### <span id="page-16-0"></span>**3.8.4 EEPROM auslesen (21h)**

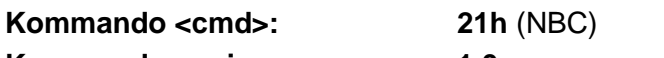

**Kommandoversion <verc>: 1.0**

**Daten <payload>:** 

**Beschreibung:** Mit dem Kommando wird die Übertragung von <length> Bytes ab der Speicherstelle <start> aus dem EEPROM begonnen.

**, <length>**

Aufruf: 21h<sub>10h</sub> [<start><sup>2</sup>, <length>] Antwort: 21h<sub>10h</sub><status>[<start><sup>2</sup>, <length>, <data><sup><length>]</sup>

**Antwortzeit:** lang

**Bemerkung:** Die maximale Anzahl von Bytes (<length>) beträgt 200!

Im Fehlerfall entfallen die Felder <start>, <length> und <data>. Ist der Status 22h ("TOO\_LONG"), so folgt ein Byte mit der zulässigen maximalen Länge der zu übertragenden Daten.

#### <span id="page-16-1"></span>**3.8.5 EEPROM programmieren (22h)**

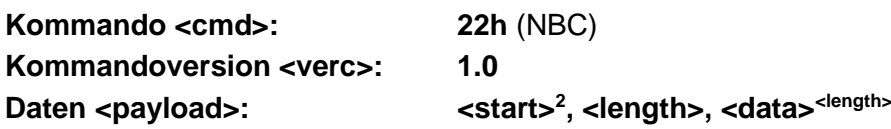

**Beschreibung:** Mit dem Kommando wird ein Datenblock <data> der Länge <length> Bytes an den Empfänger übertragen. Dieser wird ab der Adresse <start> in das EEPROM geschrieben. Wenn alle Bytes programmiert sind, wird der Absender des Kommandos durch eine Quittung über den Erfolg der Aktion informiert.

Aufruf: 22h<sub>10h</sub>[<start><sup>2</sup>, <length>, <data><sup><length>]</sup>

Antwort: 22h<sub>10h</sub><status>[<max\_length>]

**Antwortzeit:** lang

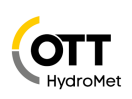

**Bemerkung:** Da die maximale Zeit bis zur Antwort des Gerätes auf 500ms begrenzt ist, ist die maximale Anzahl von Bytes (<length>) vom Gerät abhängig, da es unterschiedlich lange dauern kann bis das EEPROM programmiert ist. Wird eine Anzahl von Bytes angegeben, welche von dem Gerät nicht verarbeitet werden kann, wird die maximale Anzahl nach dem Statuscode zurückgegeben (<max\_length>).

Im EEPROM gibt es schreibgeschützte Speicherstellen, welche nicht beschrieben werden können.

#### <span id="page-17-0"></span>**3.8.6 EEPROM programmieren mit PIN (F0h)**

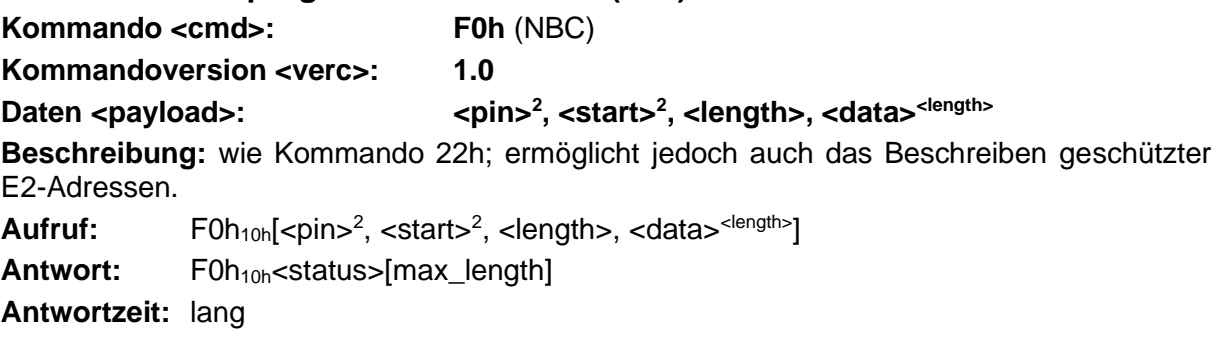

**ACHTUNG!!** Dieses Kommando ist ausschließlich für den internen Gebrauch bei OTT HydroMet vorgesehen! Bei unsachgemäßem Gebrauch kann das Gerät unbrauchbar gemacht oder beschädigt werden! (siehe Seite [6](#page-5-1) - [Einschränkung der Garantie!](#page-5-1)!) Dieses Kommando ist nicht für den Endanwender bestimmt. Alle notwendigen Einstellungen des Geräts können mit Hilfe der PC-Software von OTT HydroMet erledigen werden.

### <span id="page-17-1"></span>**3.8.7 Onlinedatenabfrage (23h) Kommando <cmd>: 23h** (NBC) **Kommandoversion <verc>: 1.0** Daten <payload>: **All <a>>>**<channel><sup>2</sup> **Beschreibung:** Mit dem Kommando wird ein Messwert eines bestimmten Kanals abgefragt. Aufruf: 23h<sub>10h</sub>[<channel><sup>2</sup>] Antwort: 23h<sub>10h</sub><status>[<channel><sup>2</sup>, <type>, <value><sup>n</sup>] **Antwortzeit:** lang *<channel>²* gibt die Kanalnummer an *<type>* gibt den Datentyp der Ausgabe an; davon hängt die Länge von *<value>* ab (siehe Seite [12](#page-11-1) - [Datentypen\)](#page-11-1); entfällt, wenn <status> nicht OK ist *<value><sup>n</sup>* abgefragter Wert; entfällt, wenn <status> nicht OK ist

**Bemerkung:** In der Gerätebeschreibung sind Kanal, Messwert und Format spezifiziert.

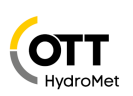

<span id="page-18-0"></span>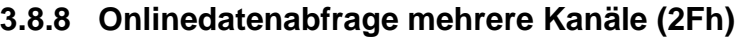

**Kommando <cmd>: 2Fh** (NBC)

**Kommandoversion <verc>: 1.0**

Daten <payload>:  $\qquad \qquad \qquad$  <anzahl>, <channel><sup>2x<anzahl></sup>

**Beschreibung:** Mit dem Kommando können mehrere Kanäle mit einem Aufruf abgefragt werden. Für jeden Kanal wird ein Sub-Telegramm ausgegeben.

 $Aufruf: 2Fh_{10h}$  [<anzahl>, <channel> $2^x$  <anzahl>]

*<anzahl>* Anzahl der abgefragten Kanäle

*<channel>²* gibt die Kanalnummern an

Antwort: 2Fh<sub>10h</sub> <status>[<anzahl>,

{<sub-len>, <ch-status>, <channel>²[<type>, <value><sup>n</sup> ]}<anzahl>]

#### **Antwortzeit:** lang

- *<sub-len>* gibt an, wie viele Bytes in diesem Sub-Telegramm noch folgen; wenn das nachfolgende Status-Byte z.B. , Value Overflow' anzeigt, dann entfallen <type> und <value><sup>n</sup> und der nächste Kanal folgt
- *<type>* gibt den Datentyp der Ausgabe an; davon hängt die Länge von *<value>* ab (siehe Seite [12](#page-11-1) - [Datentypen\)](#page-11-1)
- *<value><sup>n</sup>* abgefragter Wert

**Bemerkung:** Bei Erstellung der Abfrage ist darauf zu achten, dass die Länge der Antwort nicht die maximale Framelänge überschreitet. Das <sub-len> Feld sollte in jedem Fall ausgewertet werden, auch wenn der Kanal-Status nicht 0° ist, um den korrekten Offset zum nächsten Kanal sicherzustellen.

#### **Kommando <cmd>: 2Fh** (NBC)

**Kommandoversion <verc>: 1.1**

Daten <payload> (1. Aufruf): <anzahl>, <channel><sup>2x<anzahl></sup>

#### **Daten <payload> (ab 2. Aufruf): 00h**

**Beschreibung:** Mit dem Kommando können mehrere Kanäle mit einem Aufruf abgefragt werden. Für jeden Kanal wird ein Sub-Telegramm ausgegeben. Neu ist, dass es für den Aufruf zwei verschiedene Anfrage-Telegramme gibt: Mit dem einen (1. Aufruf) werden die auszugebenden Kanäle festgelegt und intern gespeichert, mit dem andern (ab 2. Aufruf) werden die beim 1. Aufruf angegebenen Kanäle erneut ausgegeben. Das Antwortformat ist bei beiden Aufrufen identisch. Der 2. Aufruf wird empfohlen, wenn mit hoher Abtastrate viele, aber immer gleiche Messwerte ausgegeben werden sollen.

**1. Aufruf:** 2Fh<sub>11h</sub> [<anzahl>, <channel><sup>2 x <anzahl>]</sup>

*<anzahl>* Anzahl der abgefragten Kanäle

*<channel>²* gibt die Kanalnummern an

**Ab 2. Aufruf: 2Fh<sub>11h</sub> [00h]** 

**Antwort:** 2Fh11h <status>[<anzahl>,

{<sub-len>, <ch-status>, <channel><sup>2</sup>, <type>, <value><sup>n</sup>}<sup><anzahl>]</sup>

**Antwortzeit:** lang

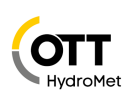

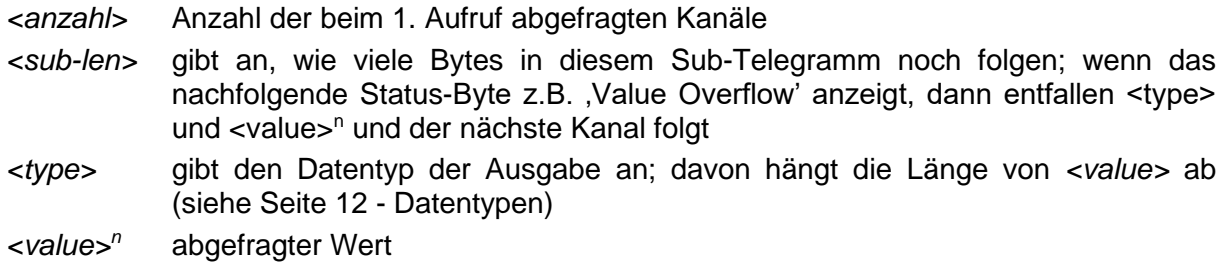

**Bemerkung:** In der Gerätebeschreibung werden Kanal und Format für jeden Messwert spezifiziert. Das <sub-len> Feld sollte in jedem Fall ausgewertet werden, auch wenn der Kanal-Status nicht 00h ist, um den korrekten Offset zum nächsten Kanal sicherzustellen.

**ACHTUNG!!** Es können maximal 20 Kanäle abgefragt werden, sofern die Länge der Antwort 210 Byte nicht überschreitet. Beim Datentyp Double können also höchstens 16 Kanäle in einer Abfrage bearbeitet werden.

**ACHTUNG!!** Bei rechenintensiven Kanälen, wie z.B. die vektorielle Mittelwertbildung für Wind im ANACON, kann die Antwortzeit ,lang' unter Umständen nicht für die Ausgabe von mehreren Kanälen ausreichen. Antwortet der Sensor nicht auf die Anfrage, muss die Anzahl der Kanäle oder die Anzahl der Werte in der Mittelwert-bildung reduziert werden!!

<span id="page-19-0"></span>**3.8.9 Offlinedatenabfrage (24h) Kommando <cmd>: 24h** (NBC) **Kommandoversion <verc>: 1.0**

**derzeit nicht spezifiziert!!**

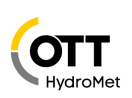

<span id="page-20-0"></span>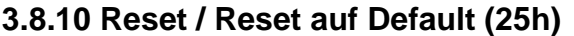

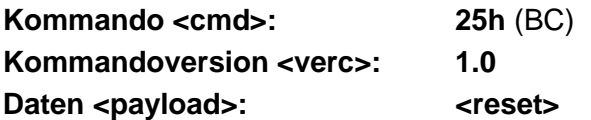

**Beschreibung:** Mit dem Kommando wird ein Software-Reset ausgelöst. Alternativ kann vor dem Reset ein bestimmter Zustand wiederhergestellt werden.

Aufruf: 25h<sub>10h</sub>[<reset>]

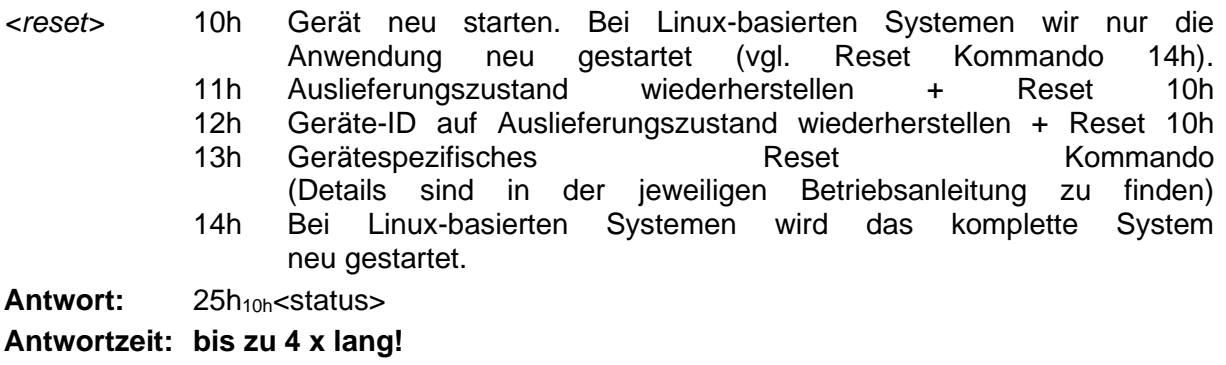

**Bemerkung:** Die Antwort erfolgt unmittelbar vor dem Reset.

#### <span id="page-20-1"></span>**3.8.11 Reset mit Verzögerung (2Eh)**

**Kommando <cmd>: 2Eh** (BC) **Kommandoversion <verc>: 1.0 Daten <payload>: <delay> Beschreibung:** Mit dem Kommando wird ein Software-Reset nach Ablauf der Verzögerungs-zeit <delay> ausgelöst (z.B. für Firmware-Update). Aufruf: 2Eh<sub>10h</sub>[<delay>] *<delay>* Verzögerungszeit in Sekunden (max. 255) Antwort: 2Eh<sub>10h</sub> <status>

**Bemerkung:** Die Antwort erfolgt zu Beginn der Verzögerungszeit.

#### <span id="page-20-2"></span>**3.8.12 Statusabfrage (26h)**

**Kommando <cmd>: 26h** (NBC) **Kommandoversion <verc>: 1.0**

**Daten <payload>: keine**

**Beschreibung:** Auslesen des aktuellen Status- bzw. Errorcodes; damit lässt sich das Gerät abfragen, ob es fehlerfrei funktioniert.

**Aufruf:** 26h<sub>10h</sub>[]

Antwort: 26h<sub>10h</sub><status>[<device-status>]

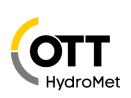

<span id="page-21-0"></span>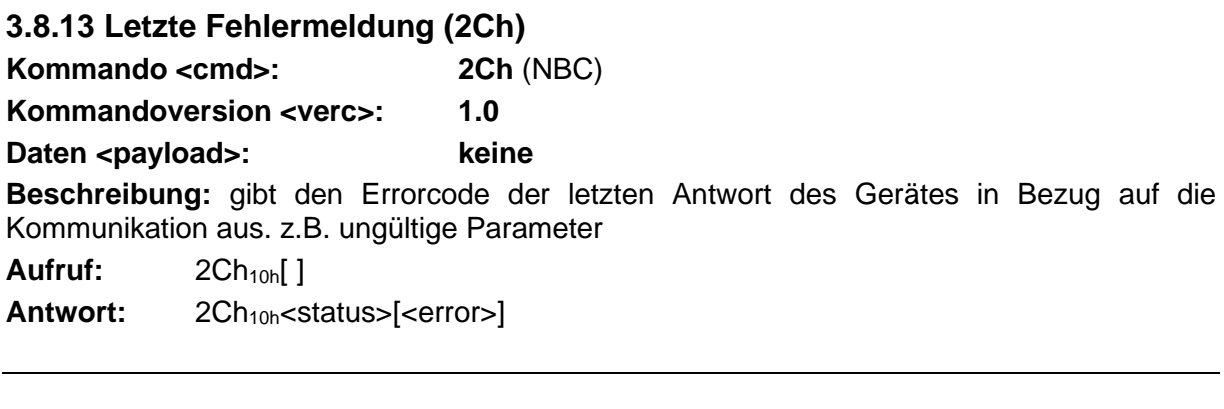

### <span id="page-21-1"></span>**3.8.14 Uhrzeit / Datum setzen (27h)**

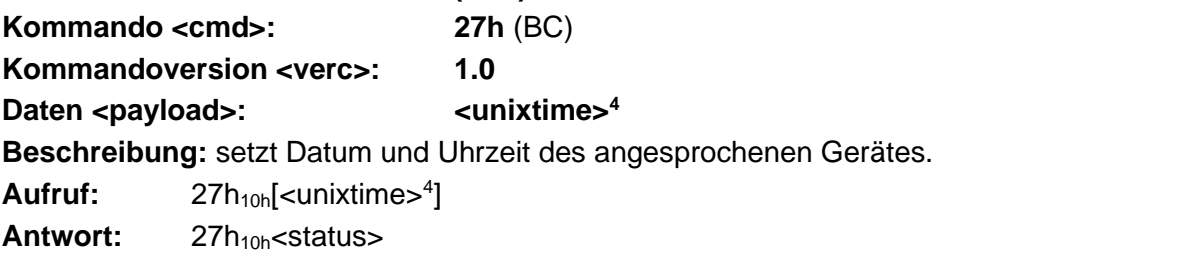

**Bemerkung:** Unixtime ist die 4-Byte Hexadezimalzahl mit dem niederwertigsten Byte (LSB) zuerst, die den Sekunden seit dem 1.1.1970 0:00 UTC entspricht.

<span id="page-21-2"></span>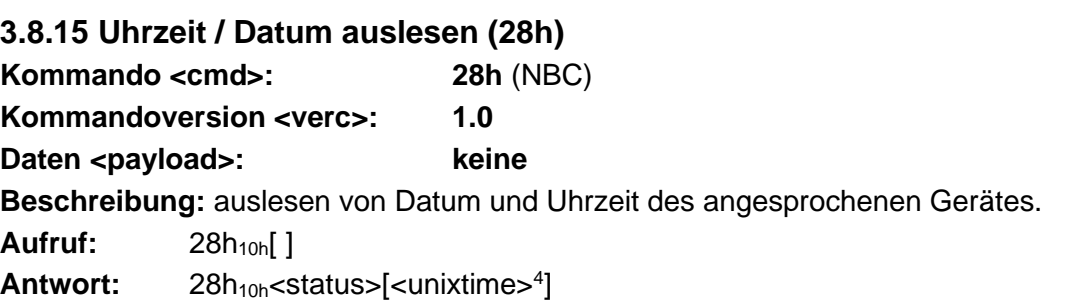

**Bemerkung:** Unixtime ist die 4-Byte Hexadezimalzahl mit dem niederwertigsten Byte (LSB) zuerst, die den Sekunden seit dem 1.1.1970 0:00 UTC entspricht.

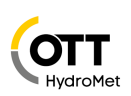

<span id="page-22-0"></span>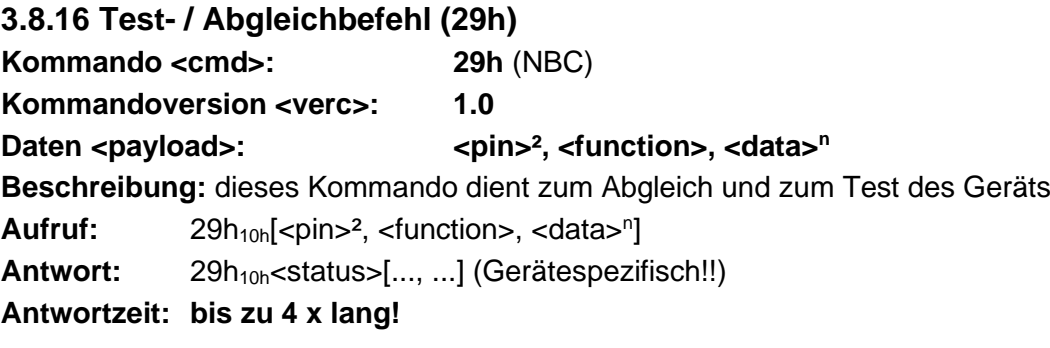

**ACHTUNG!!** Dieses Kommando ist ausschließlich für den internen Gebrauch bei OTT HydroMet für die Werksprüfung vorgesehen! Bei unsachgemäßem Gebrauch kann das Gerät unbrauchbar gemacht werden! (siehe auch Seite [6](#page-5-1) [Einschränkung der Garantie!](#page-5-1)!) Die Testfunktionen sind in der Gerätebeschreibung enthalten.

#### <span id="page-22-1"></span>**3.8.17 Monitor (2Ah)**

**Kommando <cmd>: 2Ah** (NBC)

**Kommandoversion <verc>: 1.0**

**Daten <payload>: <monitor><sup>n</sup>**

**Beschreibung:** Mit Hilfe von Monitorbefehlen lassen sich mit der PC-Software gerätespezifische Funktionen ausführen (siehe jeweilige Gerätebeschreibung).

Aufruf: 2Ah<sub>10h</sub>[<monitor-befehl><sup>n</sup>]

Antwort: 2Ah<sub>10h</sub><status>[<antwort><sup>n</sup>]

**Antwortzeit:** lang

**ACHTUNG!!** Dieses Kommando ist ausschließlich für den internen Gebrauch bei OTT HydroMet vorgesehen! Bei unsachgemäßem Gebrauch kann das Gerät unbrauchbar gemacht oder zerstört werden. Dieses Kommando ist in der Gerätebeschreibung spezifiziert.

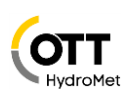

<span id="page-23-0"></span>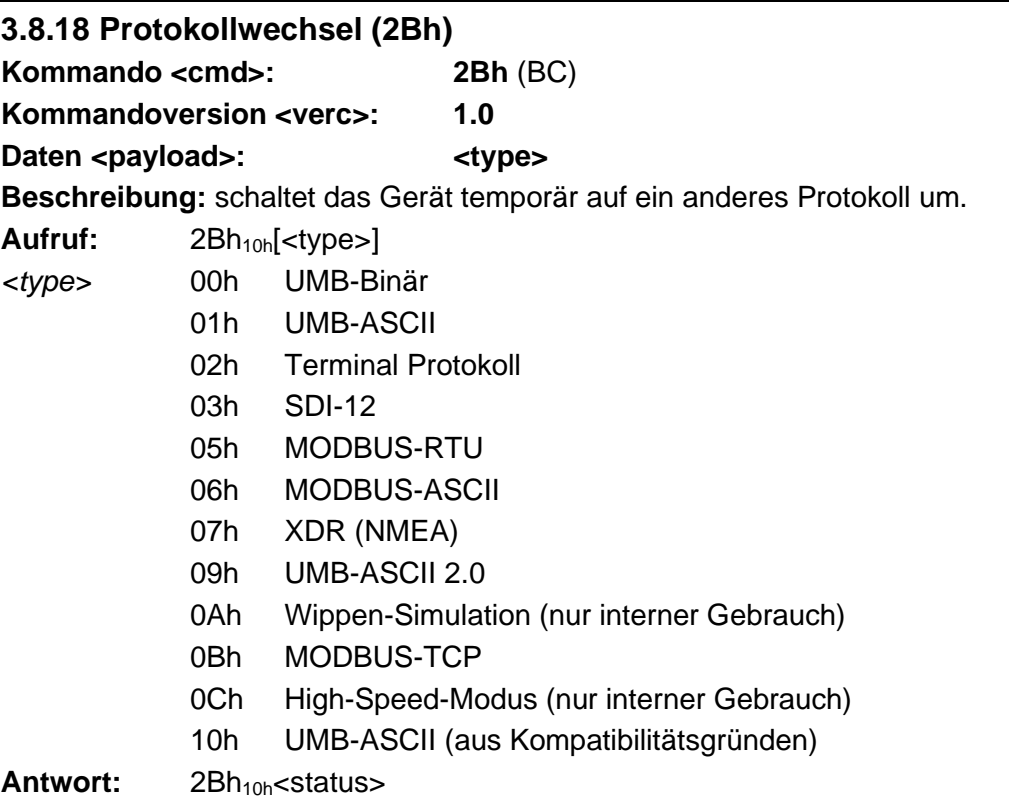

**ACHTUNG!!** Unmittelbar nach der Antwort kann das Gerät nur noch im neuen Protokoll angesprochen werden. Soll das Gerät wieder z.B. im Binär-Mode arbeiten, muss mit dem entsprechenden Kommando für Protokollwechsel in den Binär-Mode geschaltet werden!

Die Protokollumschaltung ist **temporär**!! Nach einem Reset oder einem gerätespezifischen Timeout kommuniziert das Gerät wieder in dem zuvor eingestellten Mode! Soll das Gerät dauerhaft im z.B. XDR-Mode betrieben werden, muss die Gerätekonfiguration im EEPROM geändert werden!

Es werden nicht alle genannten Protokolle von allen Geräten unterstützt. Genaue Informationen sind der Gerätebeschreibung zu entnehmen.

<span id="page-23-1"></span>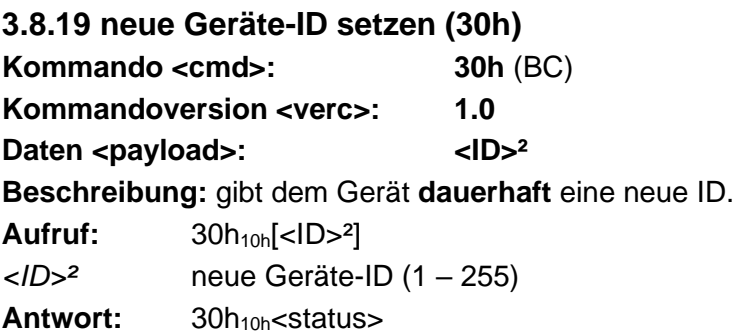

**ACHTUNG!!** Unmittelbar nach der Antwort erfolgt ein Reset und danach kann das Gerät nur noch mit der neuen ID angesprochen werden. Achtung! Dieses Kommando ist broadcastfähig!! Dadurch lassen sich Geräte, deren ID unbekannt ist, mit einer neuen ID versehen. Dies macht jedoch nur Sinn, wenn maximal ein Gerät am Bus angeschlossen ist.

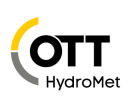

**Kommandoversion <verc>: 1.1** Daten <payload>:  $\langle$ ID><sup>2</sup> **Beschreibung:** gibt dem Gerät **temporär** bis zum nächste Reset eine neue ID. **Aufruf:** 30h11h[<ID>²] *<ID>²* neue Geräte-ID (1 – 255) Antwort: 30h<sub>11h</sub> <status>

**ACHTUNG!!** danach kann das Gerät nur noch mit der neuen ID angesprochen werden, bis zum nächsten Reset. Achtung! Dieses Kommando ist broadcast-fähig!! Dadurch lassen sich Geräte, deren ID unbekannt ist, temporär mit einer neuen ID versehen. Dies macht jedoch nur Sinn, wenn maximal ein Gerät am Bus angeschlossen ist.

#### <span id="page-24-0"></span>**3.8.20 UMB-Tunnel (36h)**

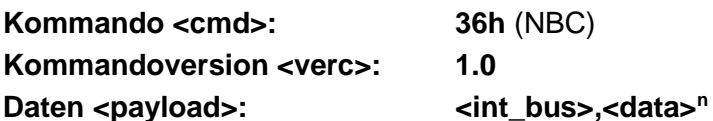

**Beschreibung:** Tunnelt eine Anfrage an einen internen Bus (siehe jeweilige Gerätebeschreibung). Das eigentliche Telegramm des Empfänger-Protokolls wird in<data> versendet. Die Antwort enthält das originale Telegramm in<answer>.

Aufruf: 36h<sub>10h</sub>[<int\_bus>,<data><sup>n</sup>]

*<int\_bus>* geräteinterne Bus-Nummer (0 – 255)

Antwort: 36h<sub>10h</sub><status>[<answer><sup>n</sup>]

**Antwortzeit: bis zu 4x lang!**

**ACHTUNG!!** Dieses Kommando ist ausschließlich für den internen Gebrauch bei OTT HydroMet vorgesehen! Bei unsachgemäßem Gebrauch kann das Gerät unbrauchbar gemacht oder zerstört werden.

Dieses Kommando ist in der jeweiligen Gerätebeschreibung spezifiziert.

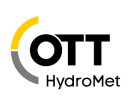

<span id="page-25-0"></span>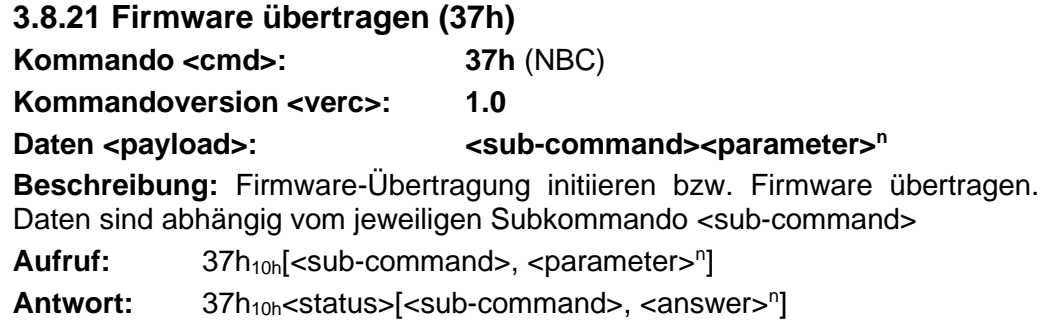

#### **Antwortzeit: bis zu 4 x lang!**

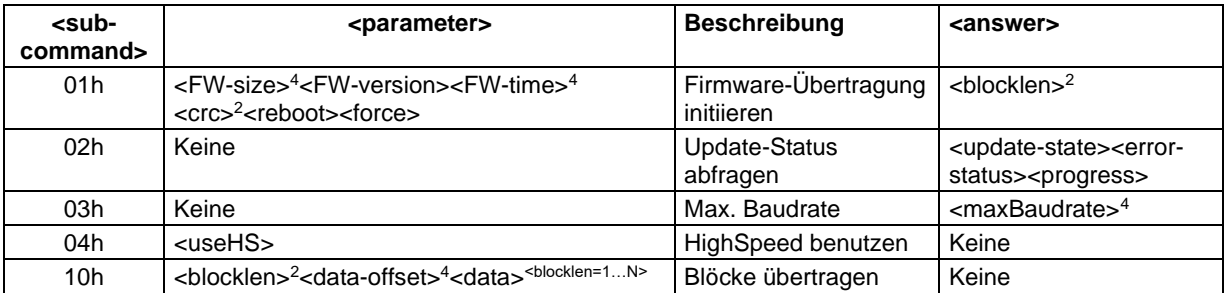

**Bemerkung**: Neue Firmware (Update) installieren durch Einspielen der Binärdaten. Die Firmware wird an das Gerät übertragen und beim nächsten Neustart vom Bootloader installiert.

Zunächst wird durch Übertragen des Subkommandos **01<sup>h</sup>** der Firmware-Übertragungsmodus initiiert. Ist dies erfolgreich, wird das durch den Status OK angezeigt. Das Gerät teilt daraufhin die gewünschte Blocklänge <blocklen><sup>2</sup> mit. Über das <reboot>-Flag kann das Gerät angewiesen werden, nach erfolgreicher Übertragung automatisch einen Reboot durchzuführen. Ein gesetztes <force>-Flag bewirkt, dass die übertragene Firmware in jedem Fall neu aufgespielt wird, unabhängig davon ob die gleiche Firmware-Version bereits installiert ist.

Anschließend werden die gesamten Binärdaten in je <blocklen><sup>2</sup>-Byte langen Blöcken (Subkommando **10h**) übertragen bis mit dem letzten Übertragungsblock, dessen Datenfeld natürlich auch kleiner sein darf als <blocklen><sup>2</sup> -Byte, die gesamte Länge der Firmware übertragen wurde. Jedes Frame beinhaltet auch die dazugehörige Offset-Adresse <dataoffset> der Daten, um Paketverluste abhandeln zu können. Jeder einzelne Block wird vom Gerät mit Status OK quittiert.

Die Übertragung kann jederzeit durch erneutes Senden des Subkommandos **01<sup>h</sup>** neu begonnen werden. Eine fehlerhafte Übertragung der Daten setzt die Übertragung zurück.

Die Übertragung kann in einer höheren Baudrate stattfinden. Sofern vom Gerät unterstützt, liefert das Subkommando **03<sup>h</sup>** die maximal zulässige Baudrate als uint32 Wert. Mit Subkommando **04<sup>h</sup>** dann der HighSpeed-Modus an- oder abgeschaltet werden. Nach der Übertragung sollte der HighSpeed-Modus wieder abgeschaltet werden. Alternativ wir er vom Gerät nach 5 Sekunden zurückgesetzt, wenn kein gültiges Telegramm empfangen wurde. Der HighSpeed-Modus sollte **vor** dem Senden des Subkommandos **01h** aktiviert werden.

Der eigentliche Update-Prozess auf dem Gerät, nach erfolgreichem Upload der neuen Firmware, kann mehr oder weniger Zeit in Anspruch nehmen. Um Details zu dem internen Fortschritt zu erhalten, kann das Subkommando **02<sup>h</sup>** verwendet werden.

**Die Payload** 

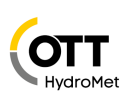

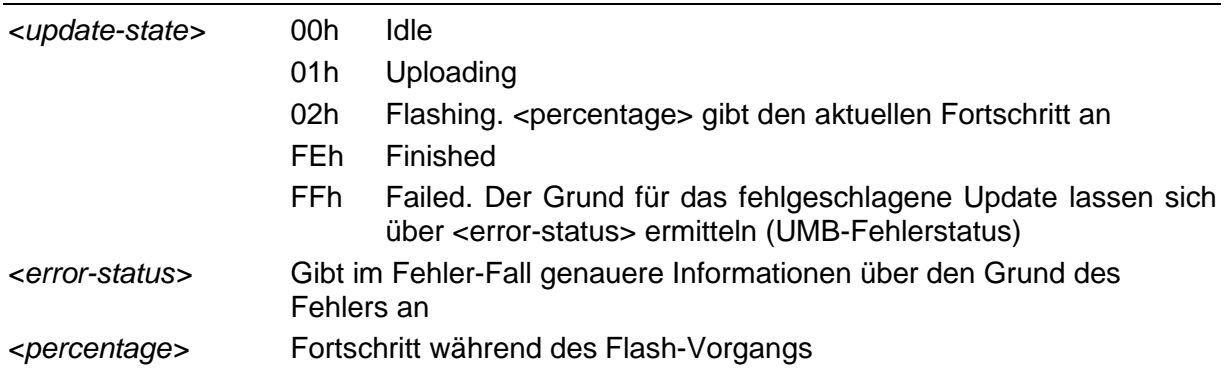

#### <span id="page-26-0"></span>**3.8.22 Binärdaten übertragen (38h)**

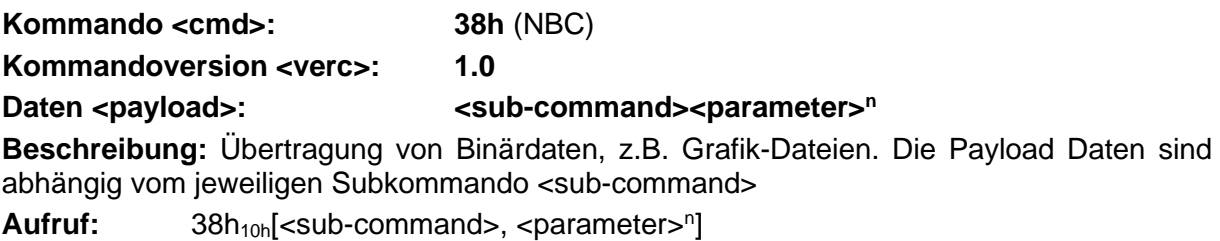

Antwort: 38h<sub>10h</sub><status>[<sub-command>, <answer><sup>n</sup>]

**Antwortzeit: bis zu 4 x lang!**

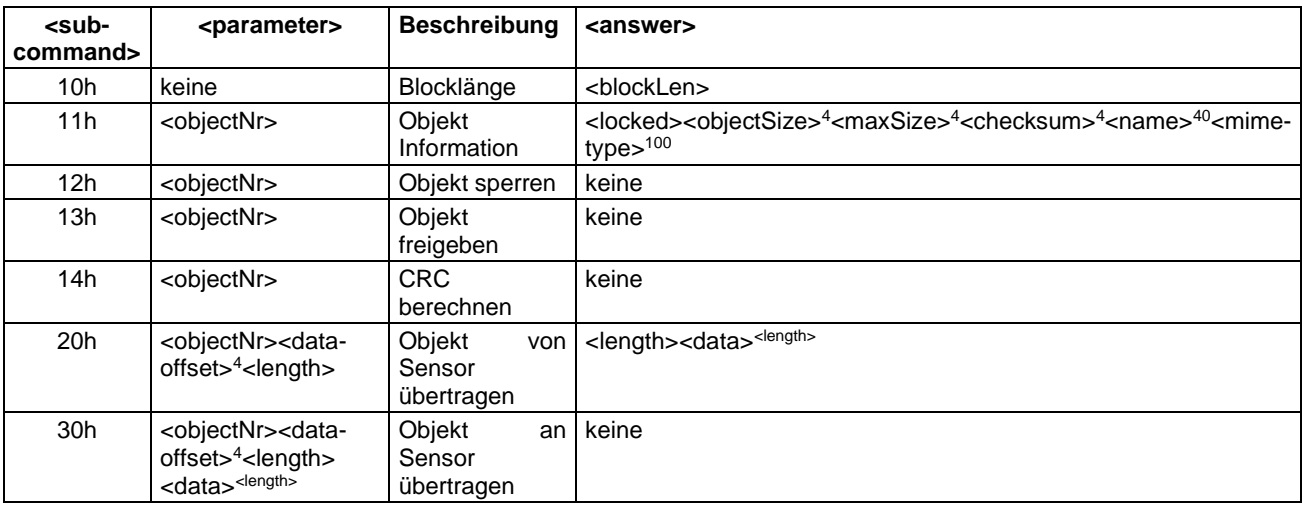

**Bemerkung**: Die Bedeutung der Daten an <objectNr> ist der Gerätebeschreibung zu entnehmen.

Durch Absenden des Subkommandos **10<sup>h</sup>** wird die maximale Blocklänge abgefragt, die der Sensor verarbeiten kann (max. 204 Bytes). Danach können mit Subkommando **11<sup>h</sup>** die Informationen des gewünschten Datenobjekts, z.B. die Größe in Bytes ermittelt werden. Ist die Checksumme auf 0 gesetzt, so bedeutet dies, dass keine CRC Berechnung verfügbar ist. Mit dem Subkommando **12<sup>h</sup>** kann das Datenobjekt vor Veränderung geschützt werden, um während der Übertragung konsistente Daten zu gewährleisten.

Die eigentliche Übertragung der Daten von Sensor zum Controller findet mit Subkommando **20<sup>h</sup>** statt. Der Controller kann durch Hochzählen des <data-offset><sup>4</sup> -Parameters die Daten in Blöcken abfragen, wobei <data-offset> + <length> die <objectSize> nicht überschreiten sollten. Die fehlerhafte Übertragung eines Blockes kann durch erneute Abfrage mit entsprechendem Offset korrigiert werden.

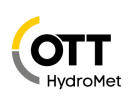

Mit Subkommando **30<sup>h</sup>** können auf ähnlich Weise Daten an den Sensor übertragen werden. Dieses Subkommando wird nicht bei allen Objekten unterstützt.

Optional kann mit Subkommando **14<sup>h</sup>** die Berechnung der CRC-32 Checksumme des Datenobjekts angestoßen werden, die über die Objekt-Informationen **11<sup>h</sup>** ausgelesen werden kann. Da diese Berechnung u.U. einige Zeit benötigt liefert das Subkommando **11<sup>h</sup>** währenddessen den Status *Busy* (**28h**).

**ACHTUNG!!** Nach der Übertragung muss das Datenobjekt unbedingt wieder mit Subkommando **13<sup>h</sup>** entsperrt werden! Andernfalls kann die korrekte Funktion des Sensors nicht sichergestellt werden.

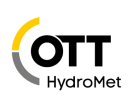

## <span id="page-28-0"></span>**3.9 Kanalbelegungen**

Es sind maximal 65535 Messkanäle adressierbar. Die Kanalbelegung gilt für die Onlinedatenabfrage im Binärprotokoll. Die Kanalbelegung der einzelnen UMB-Geräte ist der entsprechenden Betriebsanleitung zu entnehmen.

#### <span id="page-28-1"></span>**3.9.1 Kanalbelegung allgemeine Zuordnung**

Um die Messgröße leichter zu identifizieren, wird folgende Zuordnung der Kanäle empfohlen:

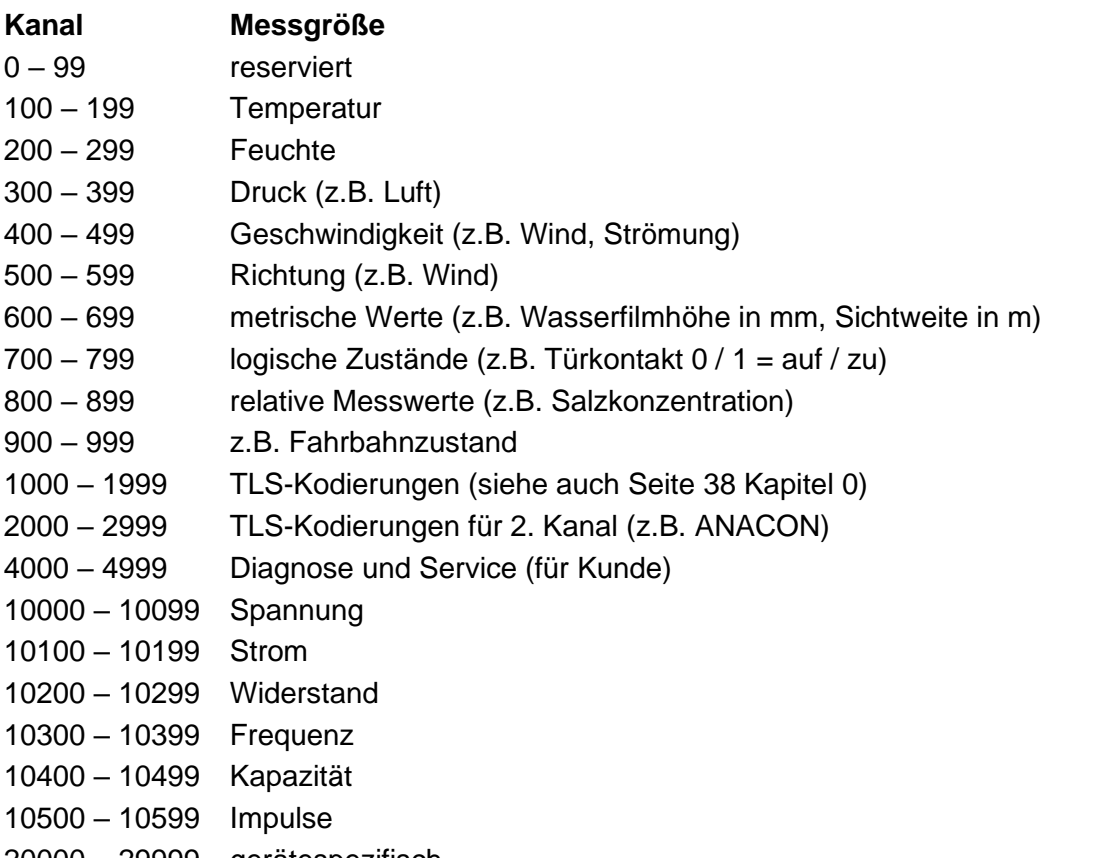

20000 – 29999 gerätespezifisch

65535 reserviert

#### <span id="page-28-2"></span>**3.9.2 TLS-Kanalbelegung**

Diese Kanäle sind für die Ausgabe von Daten entsprechend der TLS-Typen nach TLS2002 DE-FG3 (Wetter- und Umfeld-Daten) vorgesehen. Die Kanalnummern entsprechen mit einem Offset von 1000 den DE-Typen FG3 (siehe auch [Daten-Typen in UMB-Produkten](#page-37-0)  [nach TLS2002 FG3,](#page-37-0) Seite [38\)](#page-37-0).

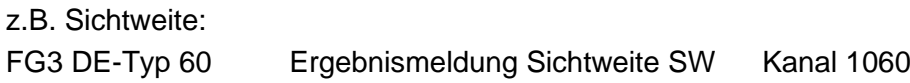

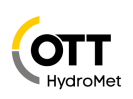

## <span id="page-29-0"></span>**3.10Einheitenliste**

Für alle UMB-Produkte werden folgende Einheiten für Messwerte verwendet. Diese werden u.a. bei der Ausgabe der Geräteinformation ausgegeben.

#### <span id="page-29-1"></span>**3.10.1 Temperatur**

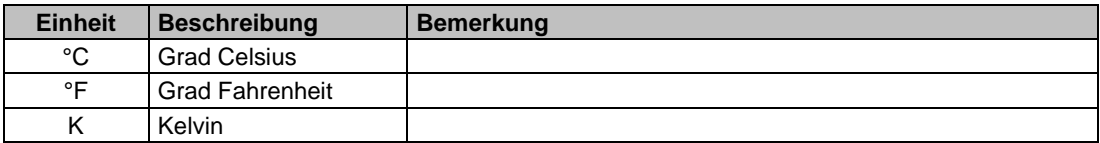

#### <span id="page-29-2"></span>**3.10.2 Feuchte**

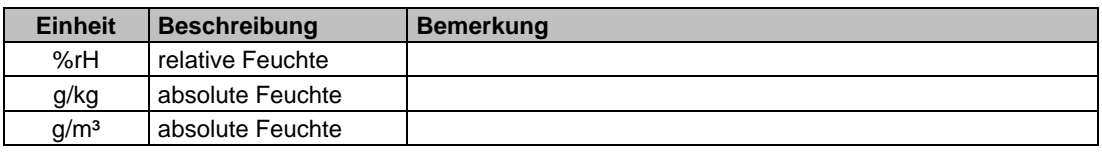

#### <span id="page-29-3"></span>**3.10.3 Längen**

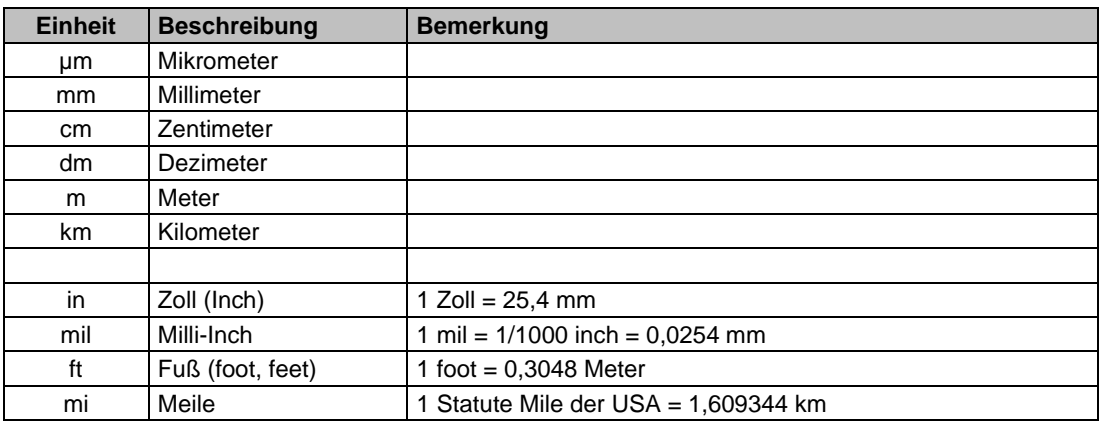

### <span id="page-29-4"></span>**3.10.4 Geschwindigkeiten**

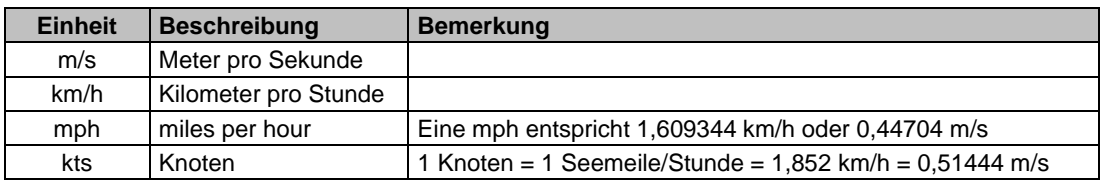

#### <span id="page-29-5"></span>**3.10.5 Elektrische Größen**

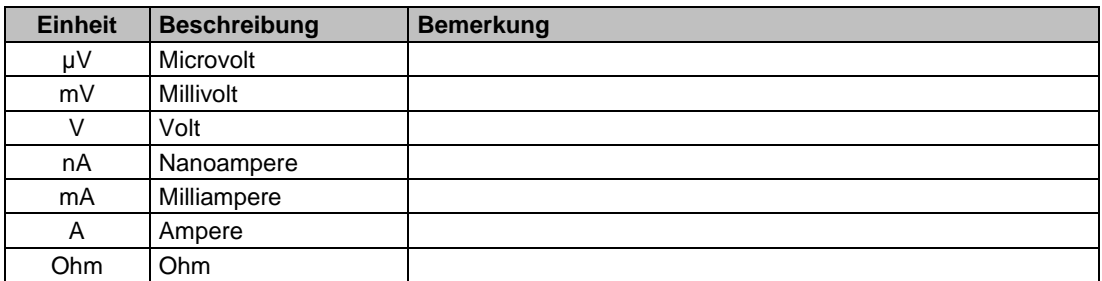

#### <span id="page-29-6"></span>**3.10.6 Frequenz**

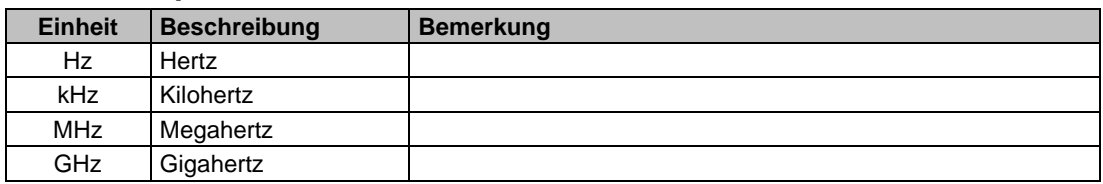

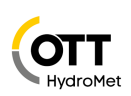

## <span id="page-30-0"></span>**3.10.7 Druck**

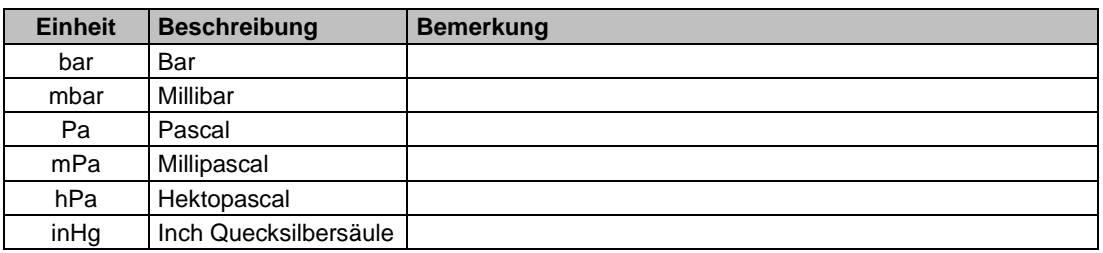

#### <span id="page-30-1"></span>**3.10.8 Volumen**

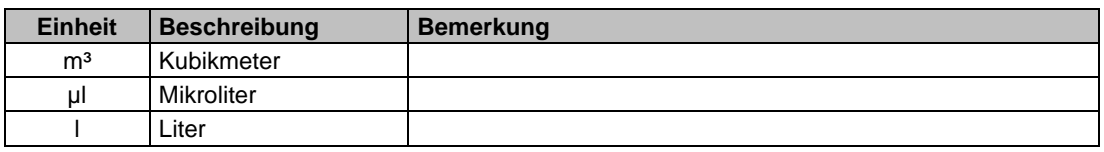

### <span id="page-30-2"></span>**3.10.9 Zeit**

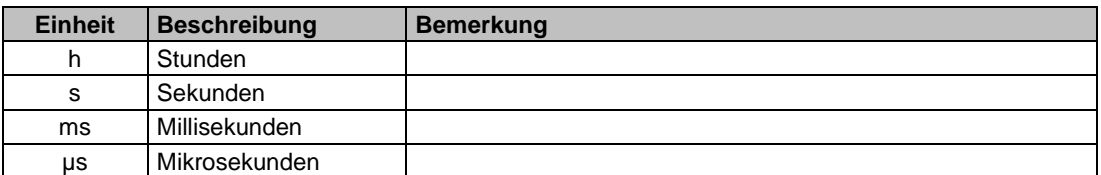

## <span id="page-30-3"></span>**3.10.10 Niederschlag**

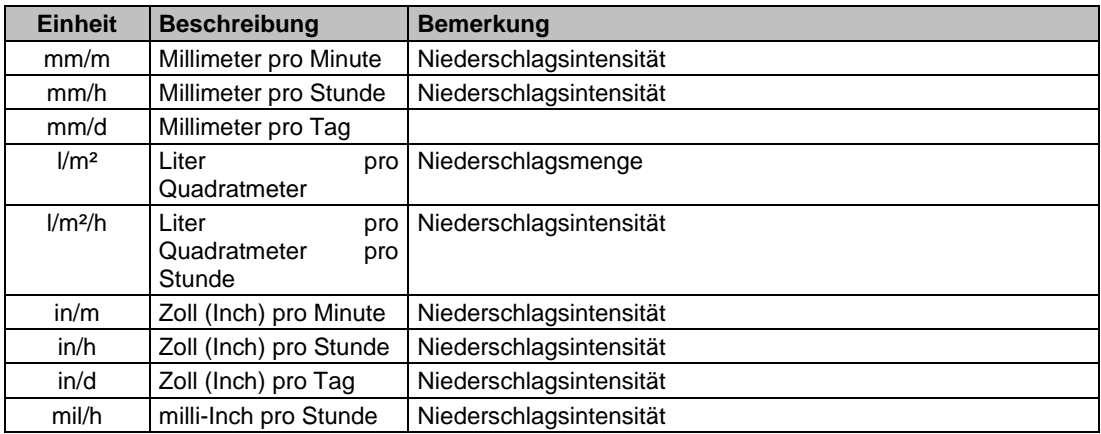

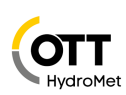

<span id="page-31-0"></span>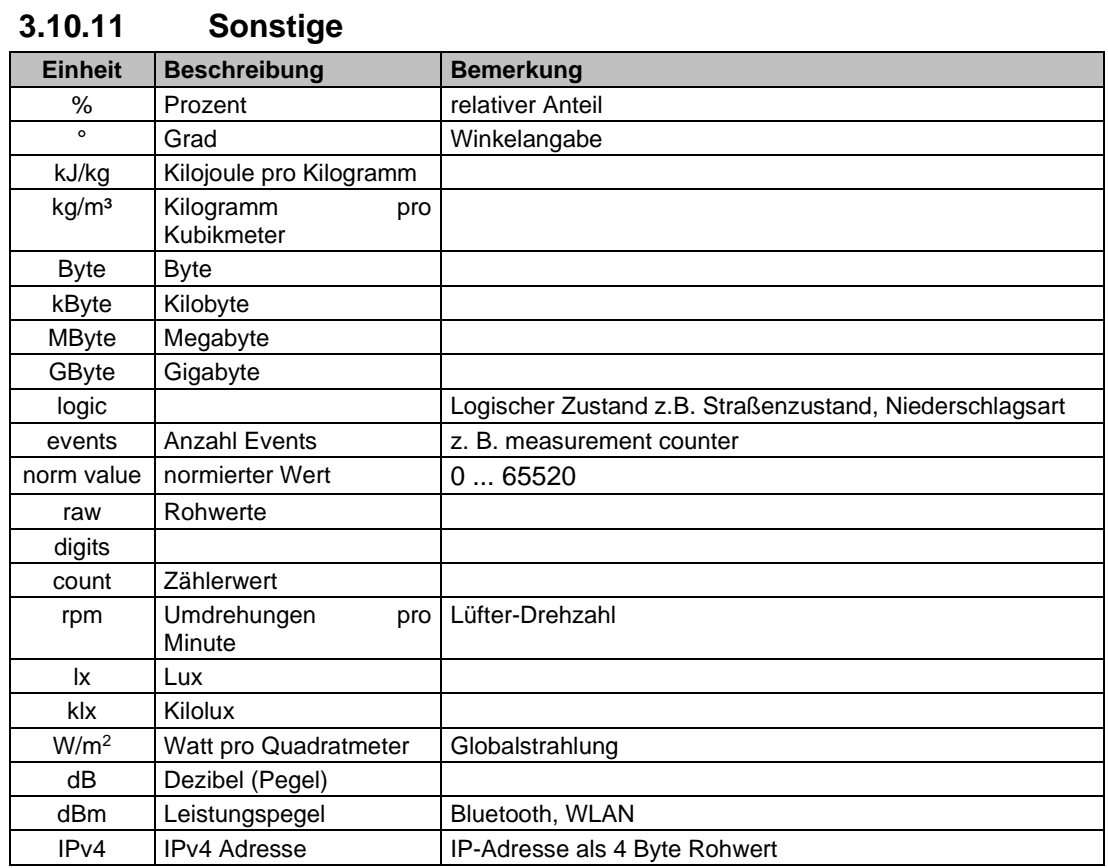

Zeichensatz nach ISO-8859-1 (Latin-1) codiert. Siehe auch Seite [42.](#page-40-2)

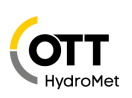

## <span id="page-32-0"></span>**3.11Beispiel einer Binärprotokoll-Abfrage**

Soll z.B. ein Wettersensor mit der Geräte-ID 1 nach der aktuellen Temperatur (Kanal 100) von einem PC abgefragt werden, geschieht das wie folgt:

#### **Sensor:**

Klassen-ID für **Wettersensor** ist 7d =0 7h

Geräte-ID ist 1d = 01h

Setzt man die Klassen- und Geräte-ID zusammen ergibt sich eine Ziel-Adresse 7001h

**PC:**

Klassen-ID für **PC (Controller)** ist 15d =0 Fh

PC-ID ist  $1 = 01h$ 

Setzt man die Klassen- und PC-ID zusammen ergibt sich eine Absender-Adresse F001h Die Länge <len> beträgt für den Befehl Onlinedatenabfrage ist 4d = 04h, da der Befehl nur aus 4 Byte besteht

Das Kommando für Onlinedatenabfrage ist 23h

Die Versionsnummer des Befehls ist 1.0 = 10h

Der Befehl hat die Kanalnummer (100d) als Payload: 0064h

Die CRC beträgt 61D9h

#### **Die komplette Anfrage an das Gerät:**

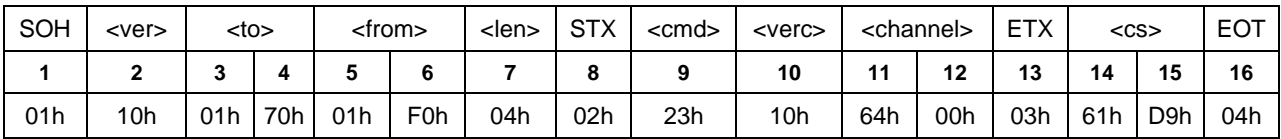

#### **Die komplette Antwort des Gerätes:**

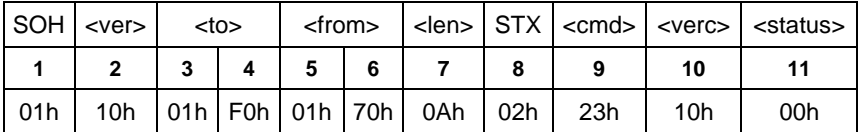

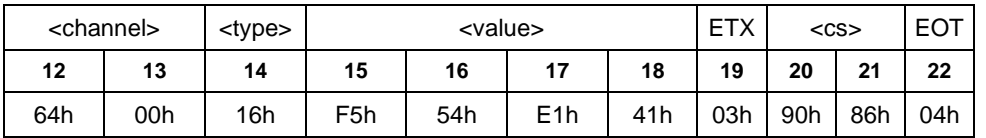

Die aktuelle Temperatur ist also 28,16 °C und wird als IEEE-Float übertragen. Mit Hilfe der Checksumme (8690h) kann die korrekte Datenübertragung überprüft werden.

**ACHTUNG!!** Bei der Übertragung von Word-Variablen wie z.B. der Geräteadressen gilt Little Endian (Intel, lowbyte first). Das bedeutet erst das LowByte und dann das HighByte.

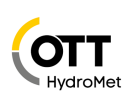

#### <span id="page-33-0"></span>**3.12Bemerkungen zu Broadcast**

Wird ein Gerät direkt mit Klassen- und Geräte-ID angesprochen, wird die im Kommando beschriebene Antwort zurückgegeben.

Wird ein Gerät mit Broadcast (Geräte-ID, 0' oder Klassen- und Geräte-ID, 0') angesprochen, wird auf das Kommando **NICHT** geantwortet, da bei Broadcast davon ausgegangen werden muss, dass mehrere Geräte gleichzeitig angesprochen werden und es sonst zu Kollisionen kommen würde.

Nicht alle Kommandos sind broadcastfähig, da es z.B. keinen Sinn macht eine Messwertabfrage an alle Geräte zu schicken da diese bei Broadcast nicht antworten. Ob ein Kommando broadcastfähig ist, wird durch ,BC' gekennzeichnet. ,NBC' steht für nicht broadcastfähig.

Eine sinnvolle Anwendung von Broadcast-Kommandos ist z.B. das Stellen von Datum / Uhrzeit. Somit kann mit einem Telegramm das komplette Netz aktualisiert werden.

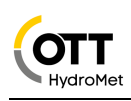

# <span id="page-34-0"></span>**4 Anhang**

## <span id="page-34-1"></span>**4.1 CRC-Berechnung**

Berechnung der CRC erfolgt nach den folgenden Regeln: Norm: CRC16-MCRF4XX Polynom:  $1021h = x^{16} + x^{12} + x^5 + 1$  (LSB-first Mode) Startwert: FFFFh

**ACHTUNG!!** Im Gegensatz zu früheren Lufft-Protokollen ist hier der Startwert für die CRC-Berechnungen nicht 0h, sondern FFFFh nach CCITT!

### <span id="page-34-2"></span>**4.1.1 Beispiel einer CRC16-MCRF4XX -Berechnung in C**

Soll die CRC-Berechnung für mehrere Bytes erfolgen, muss die bisher berechnete CRC in einer unsigned short-Variable (die zu Beginn einer Prüfreihe auf FFFFh initialisiert werden muss) zwischengespeichert werden.

```
/**************************************************************************
  DESCRIPTION: UMB Crc (CRC16 MCRF4XX) function
                 polynomial: X^16+X^12+X^5+10x8408
                 Initial Value: suggested OxFFFF
* Final Xor Value: 0x0 (not applied)!
                 Example: See http://www.sunshine2k.de/coding
                                          /javascript/crc/crc_js.html
                                * "123456789" --> 0x6F91
                                "CRC16 MCRF4XX"
  PARAMETERS: crc 16-bit start value (recursive CRC value)
                 * *pData Pointer to data buffer (source buffer)
* length Length of data [bytes]
**************************************************************************/
uint16 calcCrc16(uint16 crc, const uint8* pData, uint32 length)
{
    while(length)
    {
       uint8 byte = *pData;
       for(uint8 b = 0; b < 8; b++)
\{crc \uparrow = (byte & 0x01u);
           crc = (crc & 0x01u) ? ((crc >> 1) ^ 0x8408u) : (crc >> 1);
           byte \gg= 1;
 }
        pData++;
        length--;
 }
    return crc;
}
```
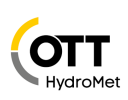

```
// ******************* MAIN ************************************
void main(void)
{
      // example: CRC for 8 Bytes
     unsigned char values[8] =
           {0x30, 0x31, 0x32, 0x33, 0x34, 0x35, 0x36, 0x37};
      // calculation with start value FFFFh
     unsigned short crc = calcCrc16(0xFFFF, values, sizeof(values));
      // output
     printf("\ndata: 30h, 31h, 32h, 33h, 34h, 35h, 36h, 37h");
     printf("\nCRC: %04Xh\n", crc);
}
```
#### Output:

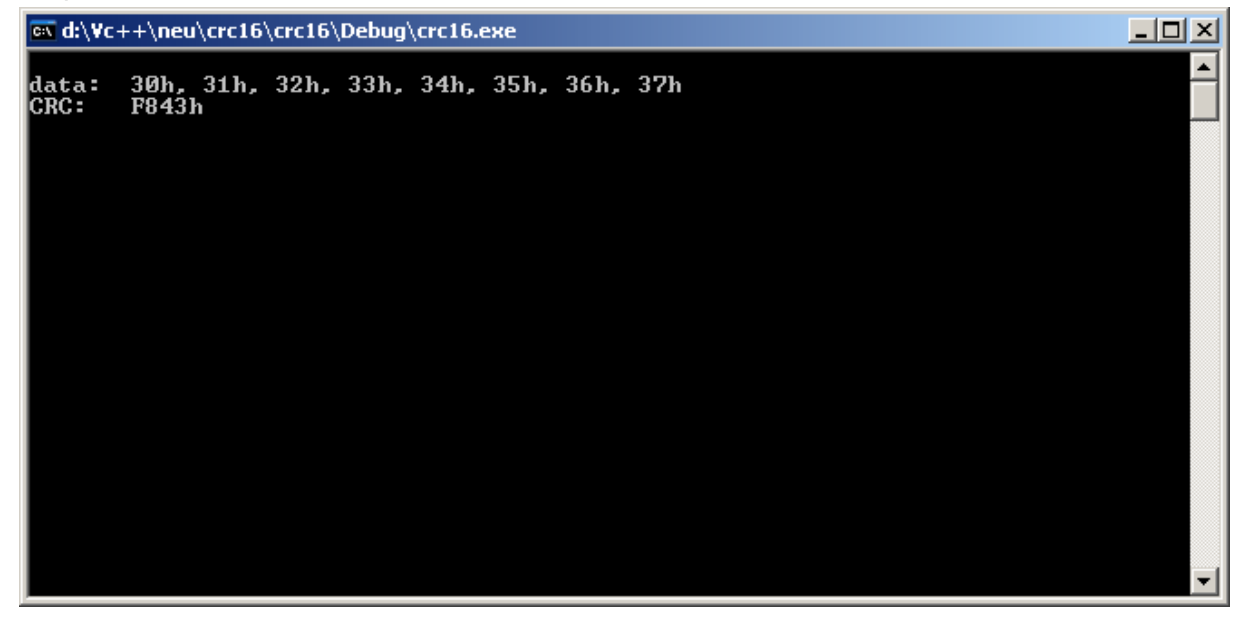

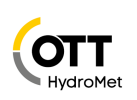

### <span id="page-36-0"></span>**4.2 Automatisches auslesen eines Netzwerks**

In diesem Abschnitt wird ein Mechanismus beschrieben, der es ermöglicht ein bestehendes Netzwerk zu analysieren, um damit die Controller-Software zu konfigurieren.

#### <span id="page-36-1"></span>**4.2.1 Hintergrund**

Da es sich um ein halbduplexes Netz auf RS485-Basis ohne Kollisionserkennung handelt, muss das Controller-Device-Prinzip eingehalten werden. Um ein Netzwerk zu scannen, müsste der Controller den gesamten Adressraum abfragen, was bei über 30000 möglichen Adressen zu lang dauern würde.

Stattdessen wird das System wie folgt Weise konfiguriert, damit die Controller-Software in kurzer Zeit das Netz scannen kann.

#### <span id="page-36-2"></span>**4.2.2 Notwendige ID-Konfiguration der Sensoren**

Die Sensoren werden je Netzwerk und Geräteklasse mit bei 1 beginnenden Geräte-IDs versehen. Das entspricht auch dem Auslieferungszustand. Weitere Sensoren einer Geräteklasse werden mit aufsteigenden IDs (2, 3, 4, 5 …) versehen.

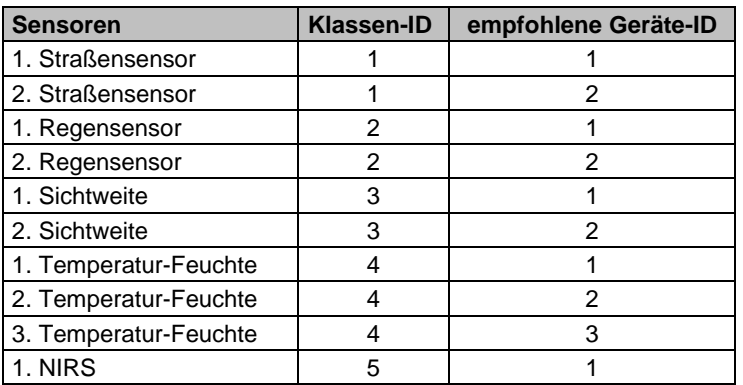

Beispiel:

Da die unterschiedlichen Sensoren unterschiedliche Klassen IDs haben und sich die Adresse aus Klassen-ID und Geräte-ID zusammensetzt, hat jeder Teilnehmer eine eigene Adresse.

#### <span id="page-36-3"></span>**4.2.3 Scannen des Netzwerkes**

Beim Scannen beginnt der Controller die Sensoren mit jeweils aufsteigender Klassen- und Geräte-ID abzufragen. Dazu verwendet man ein Kommando, welches von jedem Sensor verstanden wird, z.B. Statusabfrage (26h).

<span id="page-36-4"></span>Die Geräte-ID wird so lange erhöht, bis auf die Statusabfrage keine Antwort mehr empfangen wird. Dann wird die Klassen-ID erhöht und wieder mit Geräte-ID 1 begonnen.

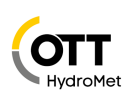

## <span id="page-37-0"></span>**4.3 Daten-Typen in UMB-Produkten nach TLS2002 FG3**

Die Ausgabe von TLS-Daten orientiert sich an der DE-Block-Struktur. Die TLS-Ausgabe beschränkt sich auf den TLS-konforme Daten-Normierung nach FG3. Die Antwort auf eine Messwertabfrage von TLS-Daten enthält den UMB-Kanal und den Messwert. Die UMB-Kanäle erhalten einen Offset von +1000 gegenüber dem DE-Typ FG3. Bei mehrkanaligen Geräten erhöht sich der Offset um jeweils 1000.

#### 8-Bit-Messwert:

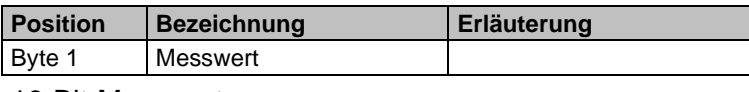

16-Bit-Messwert:

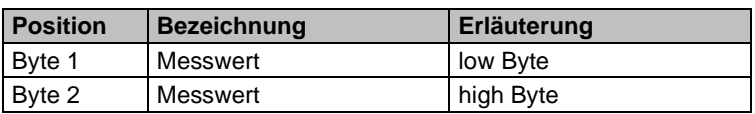

#### <span id="page-37-1"></span>**4.3.1 Beispiel einer TLS-Messwertabfrage**

Es soll z.B. ein Sichtweitenmessgerät die Sichtweite nach TLS ausgeben (16-Bit-Messwert). DE-Typ 60 (SW) ergibt UMB-Kanal 1060 = 0424h

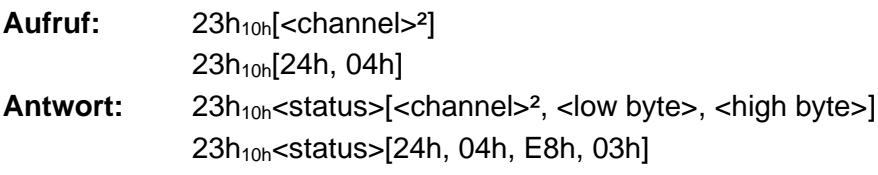

High Byte =  $03h$ ; Low Byte =  $E8h$ ; ergibt  $03E8h = 1000d = 1000$  Meter Sichtweite

#### <span id="page-37-2"></span>**4.3.2 unterstützte TLS-DE-Typen FG3**

Die folgenden Beispiele illustrieren die Zuordnung der TLS Typen zu UMB Kanälen. In den Gerätehandbüchern ist beschrieben welche Typen die einzelnen Geräte unterstützen.

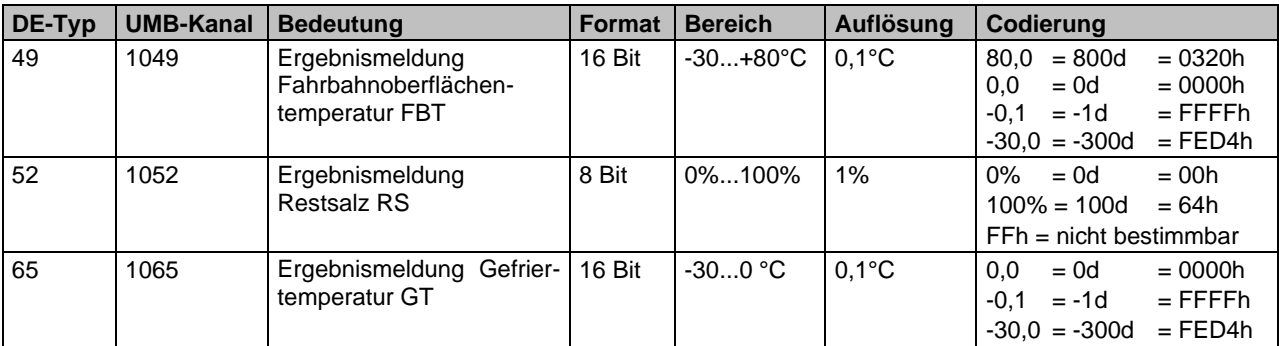

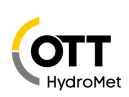

#### <span id="page-38-0"></span>**4.3.3 Abgeleitete Größen**

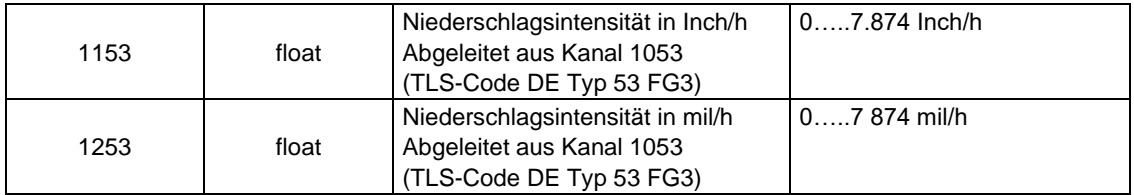

#### <span id="page-38-1"></span>**4.3.4 DE-Typ 70 "Zustand der Fahrbahnoberfläche" (FBZ)**

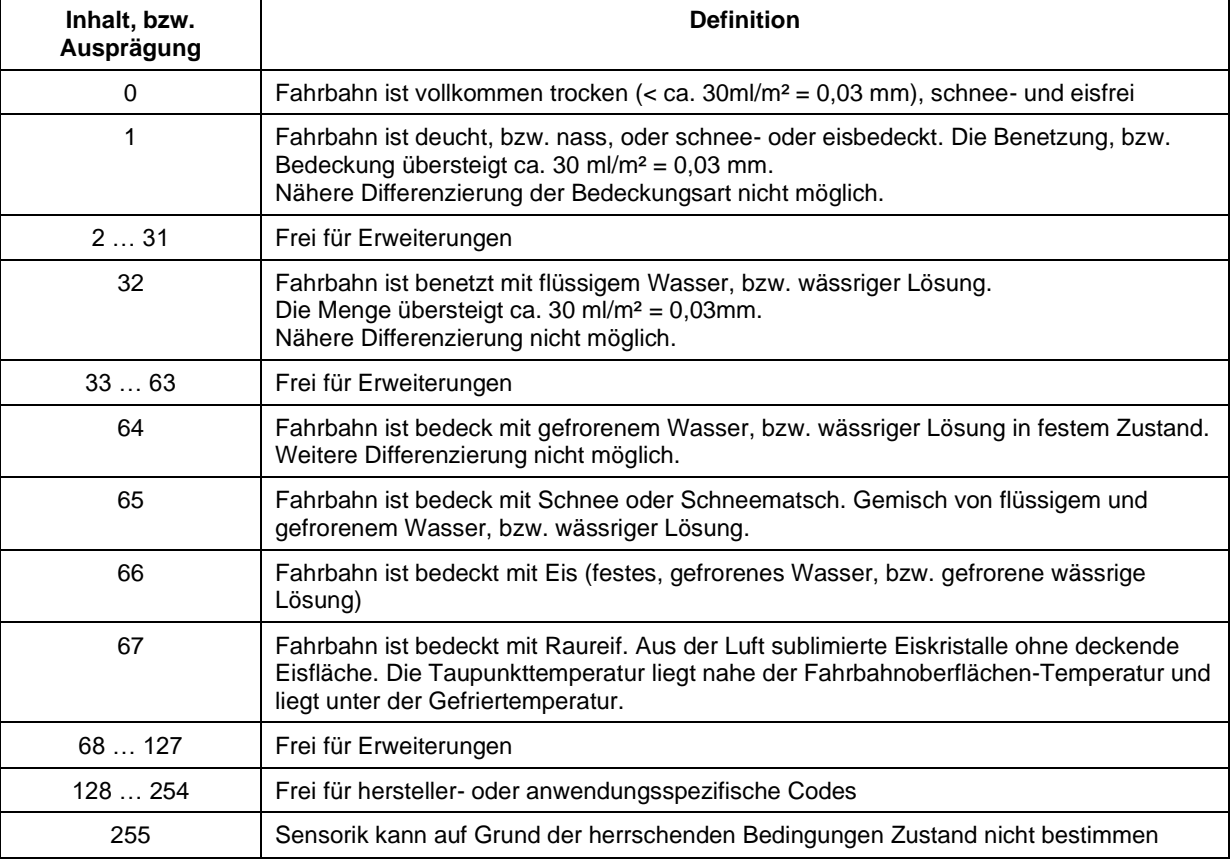

Es ist zu beachten, dass in Relation zur Strecke die Messung immer nur punktförmig sein kann und daher die Ergebnisse entsprechend interpretiert werden müssen.

Die Benetzung bzw. Bedeckung wir immer bezogen auf eine glatte, ebene Fläche. Die Einschätzung der Gefährlichkeit einer Benetzung oder Bedeckung in Bezug auf die Beschaffenheit des Fahrbahnbelags (Rauheit, etc.) und den besonderen Bedingungen der betreffenden Straßendecke muss in der Zentrale vorgenommen werden.

Es ist nicht erforderlich, dass die Sensortechnik alle Zustände direkt als solches detektieren kann. Es genügt vielmehr, wenn die zur Bildung der Zustände beitragenden Einflüsse gemessen werden können, so dass der betreffende Zustand als wahrscheinlich angenommen werden kann.

Von einer Fahrbahnmessstelle müssen nicht alle Ausprägungen unterstützt werden.

Die Menge der Benetzung, bzw. Bedeckung, soweit bestimmbar, wird durch die "Wasserfilmdicke" (mm, bzw. l/m<sup>2</sup>) angegeben.

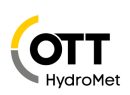

#### <span id="page-39-0"></span>4.3.5 **DE-Typ 71** "Niederschlagsart" (NS)

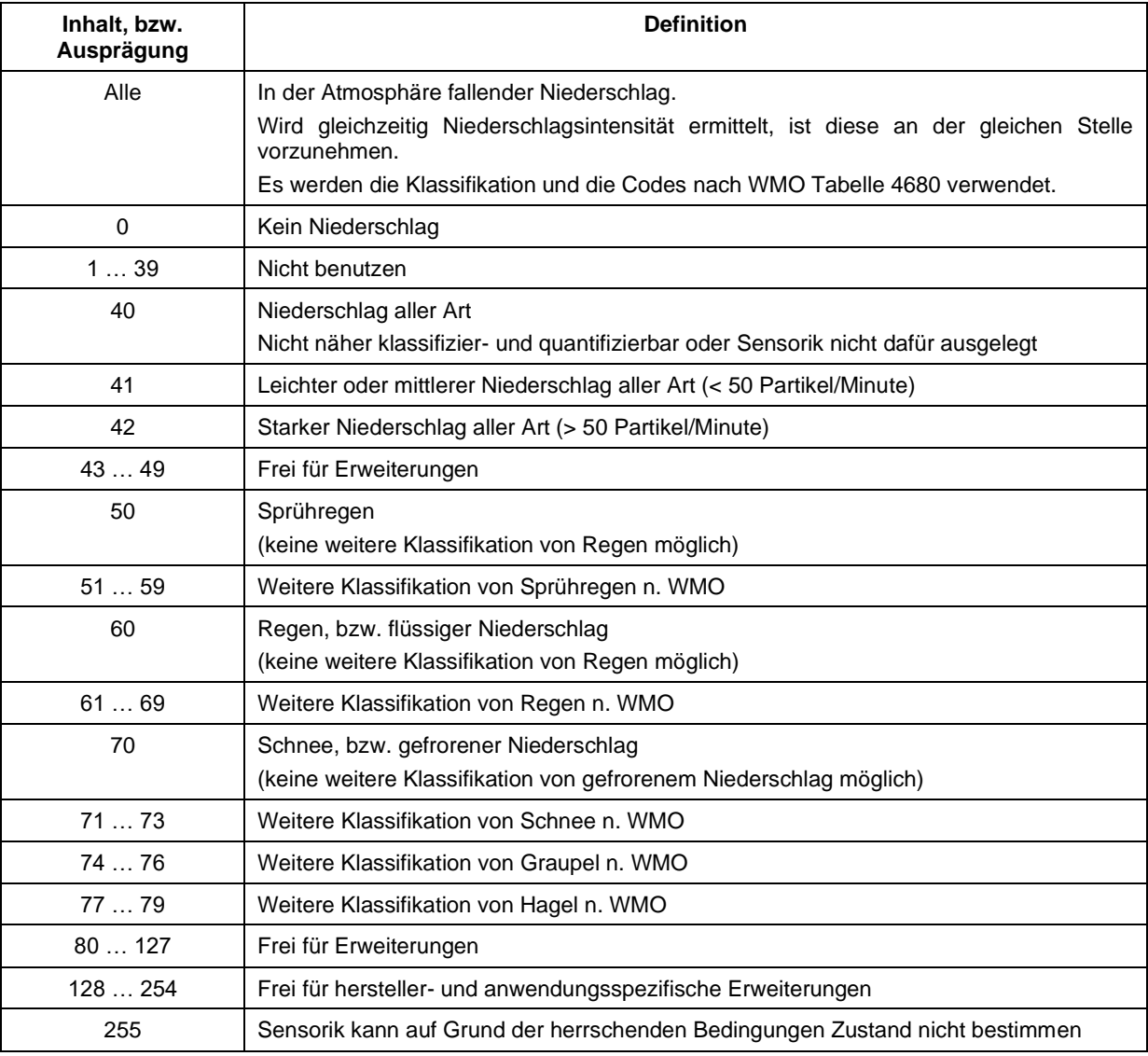

Es wird darauf hingewiesen, dass von der Streckenstation, bzw. der Sensorik nicht alle Ausprägungen unterstützt werden müssen. Welcher Differenzierungsgrad notwendig und sinnvoll ist, hängt von der Verwendung ab. Bei einfachen Anwendungen können die Ausprägungen 0 und 40, bei normalen Anforderungen 0, 60 und 70 (entspricht den bisher verwendeten Ausprägungen 00, 01, 02 des Typs 63) ausreichen.

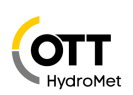

#### <span id="page-40-0"></span>**4.3.6 DE-Typ 140 "Türkontakt" (TK)**

Das sich dieses System auf FG3-Daten beschränkt, der Türkontakt aber in FG6 als DE-Typ 48 definiert ist, wird DE-Typ 140 als Türkontakt-Meldung in FG3 verwendet, wenn diese Meldung als einzige Betriebsmeldung vorhanden sein soll.

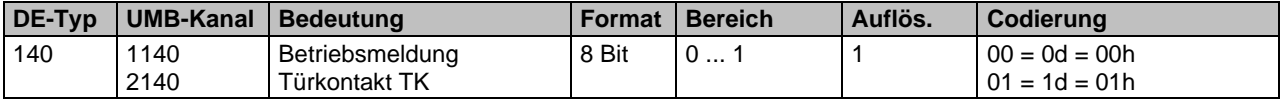

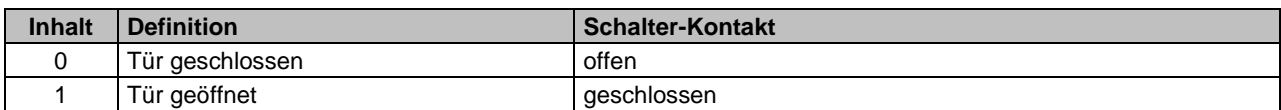

## <span id="page-40-1"></span>4.3.7 DE-Typ 140 "Türkontakt" (TK) invertiert

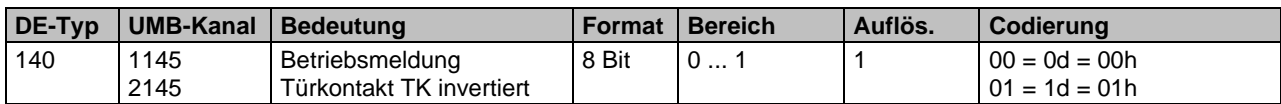

<span id="page-40-2"></span>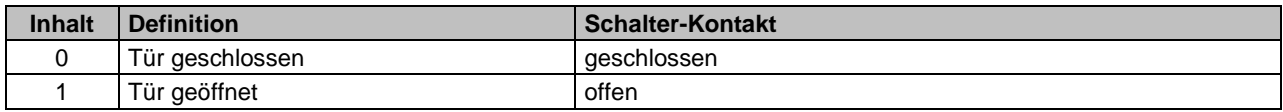

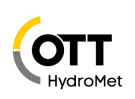

## <span id="page-41-0"></span>**4.4 Zeichenketten und Codierung**

#### <span id="page-41-1"></span>**4.4.1 Zeichenketten**

Strings innerhalb eines UMB-Frames werden nicht mit \0 terminiert, da sie als Zeichen-Feld mit fester Länge behandelt werden. Alle Zeichenketten sind mit Leerzeichen aufgefüllt.

#### <span id="page-41-2"></span>**4.4.2 ASCII-Codierung**

Die Ausgabe der Zeichen für Textausgaben aller Art erfolgt nach der ASCII-Codetabelle mit

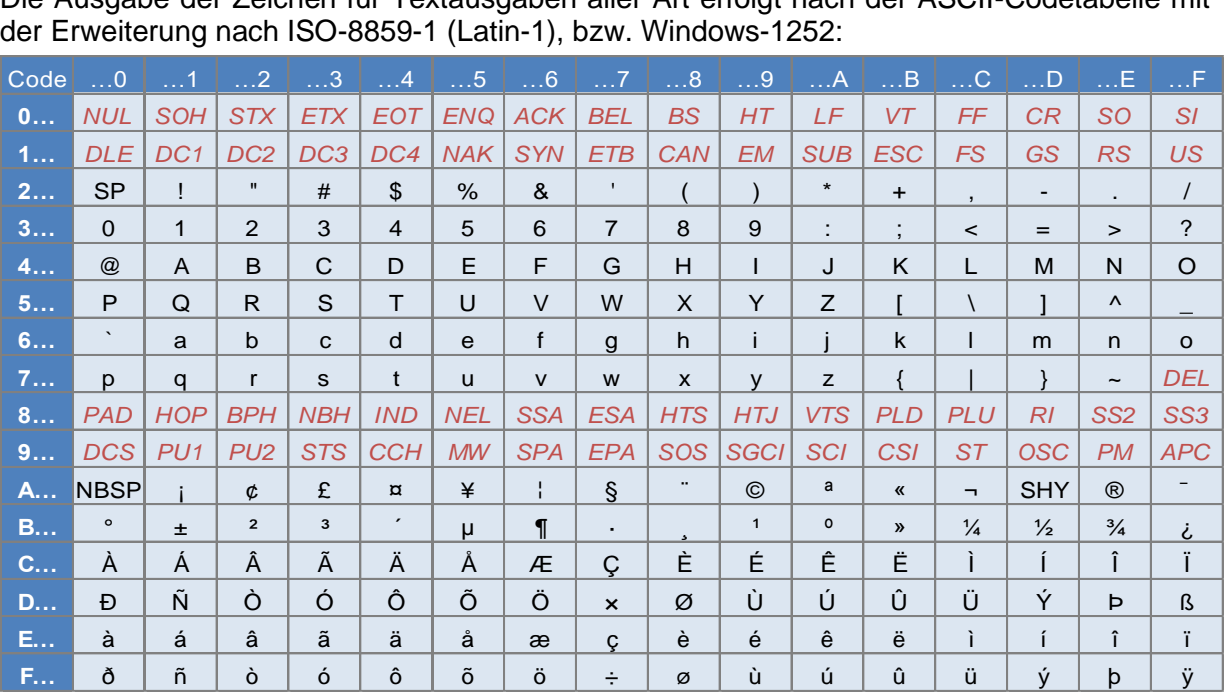